# カタログ等資料中の旧社名の扱いについて

2010 年 4 月 1 日を以って NEC エレクトロニクス株式会社及び株式会社ルネサステクノロジ が合併し、両社の全ての事業が当社に承継されております。従いまして、本資料中には旧社 名での表記が残っておりますが、当社の資料として有効ですので、ご理解の程宜しくお願い 申し上げます。

ルネサスエレクトロニクス ホームページ(http://www.renesas.com)

2010 年 4 月 1 日 ルネサスエレクトロニクス株式会社

【発行】ルネサスエレクトロニクス株式会社(http://www.renesas.com)

【問い合わせ先】http://japan.renesas.com/inquiry

#### ご注意書き

- 1. 本資料に記載されている内容は本資料発行時点のものであり、予告なく変更することがあります。当社製品 のご購入およびご使用にあたりましては、事前に当社営業窓口で最新の情報をご確認いただきますとともに、 当社ホームページなどを通じて公開される情報に常にご注意ください。
- 2. 本資料に記載された当社製品および技術情報の使用に関連し発生した第三者の特許権、著作権その他の知的 財産権の侵害等に関し、当社は、一切その責任を負いません。当社は、本資料に基づき当社または第三者の 特許権、著作権その他の知的財産権を何ら許諾するものではありません。
- 3. 当社製品を改造、改変、複製等しないでください。
- 4. 本資料に記載された回路、ソフトウェアおよびこれらに関連する情報は、半導体製品の動作例、応用例を説 明するものです。お客様の機器の設計において、回路、ソフトウェアおよびこれらに関連する情報を使用す る場合には、お客様の責任において行ってください。これらの使用に起因しお客様または第三者に生じた損 害に関し、当社は、一切その責任を負いません。
- 5. 輸出に際しては、「外国為替及び外国貿易法」その他輸出関連法令を遵守し、かかる法令の定めるところに より必要な手続を行ってください。本資料に記載されている当社製品および技術を大量破壊兵器の開発等の 目的、軍事利用の目的その他軍事用途の目的で使用しないでください。また、当社製品および技術を国内外 の法令および規則により製造・使用・販売を禁止されている機器に使用することができません。
- 6. 本資料に記載されている情報は、正確を期すため慎重に作成したものですが、誤りがないことを保証するも のではありません。万一、本資料に記載されている情報の誤りに起因する損害がお客様に生じた場合におい ても、当社は、一切その責任を負いません。
- 7. 当社は、当社製品の品質水準を「標準水準」、「高品質水準」および「特定水準」に分類しております。また、 各品質水準は、以下に示す用途に製品が使われることを意図しておりますので、当社製品の品質水準をご確 認ください。お客様は、当社の文書による事前の承諾を得ることなく、「特定水準」に分類された用途に当 社製品を使用することができません。また、お客様は、当社の文書による事前の承諾を得ることなく、意図 されていない用途に当社製品を使用することができません。当社の文書による事前の承諾を得ることなく、 「特定水準」に分類された用途または意図されていない用途に当社製品を使用したことによりお客様または 第三者に生じた損害等に関し、当社は、一切その責任を負いません。なお、当社製品のデータ・シート、デ ータ・ブック等の資料で特に品質水準の表示がない場合は、標準水準製品であることを表します。
	- 標準水準: コンピュータ、OA 機器、通信機器、計測機器、AV 機器、家電、工作機械、パーソナル機器、 産業用ロボット
	- 高品質水準: 輸送機器(自動車、電車、船舶等)、交通用信号機器、防災・防犯装置、各種安全装置、生命 維持を目的として設計されていない医療機器(厚生労働省定義の管理医療機器に相当)
	- 特定水準: 航空機器、航空宇宙機器、海底中継機器、原子力制御システム、生命維持のための医療機器(生 命維持装置、人体に埋め込み使用するもの、治療行為(患部切り出し等)を行うもの、その他 直接人命に影響を与えるもの)(厚生労働省定義の高度管理医療機器に相当)またはシステム 等
- 8. 本資料に記載された当社製品のご使用につき、特に、最大定格、動作電源電圧範囲、放熱特性、実装条件そ の他諸条件につきましては、当社保証範囲内でご使用ください。当社保証範囲を超えて当社製品をご使用さ れた場合の故障および事故につきましては、当社は、一切その責任を負いません。
- 9. 当社は、当社製品の品質および信頼性の向上に努めておりますが、半導体製品はある確率で故障が発生した り、使用条件によっては誤動作したりする場合があります。また、当社製品は耐放射線設計については行っ ておりません。当社製品の故障または誤動作が生じた場合も、人身事故、火災事故、社会的損害などを生じ させないようお客様の責任において冗長設計、延焼対策設計、誤動作防止設計等の安全設計およびエージン グ処理等、機器またはシステムとしての出荷保証をお願いいたします。特に、マイコンソフトウェアは、単 独での検証は困難なため、お客様が製造された最終の機器・システムとしての安全検証をお願いいたします。
- 10. 当社製品の環境適合性等、詳細につきましては製品個別に必ず当社営業窓口までお問合せください。ご使用 に際しては、特定の物質の含有・使用を規制する RoHS 指令等、適用される環境関連法令を十分調査のうえ、 かかる法令に適合するようご使用ください。お客様がかかる法令を遵守しないことにより生じた損害に関し て、当社は、一切その責任を負いません。
- 11. 本資料の全部または一部を当社の文書による事前の承諾を得ることなく転載または複製することを固くお 断りいたします。
- 12. 本資料に関する詳細についてのお問い合わせその他お気付きの点等がございましたら当社営業窓口までご 照会ください。
- 注1. 本資料において使用されている「当社」とは、ルネサスエレクトロニクス株式会社およびルネサスエレク トロニクス株式会社がその総株主の議決権の過半数を直接または間接に保有する会社をいいます。
- 注 2. 本資料において使用されている「当社製品」とは、注 1 において定義された当社の開発、製造製品をいい ます。

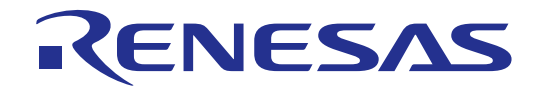

# 電力線通信マイコンM16C/6S 評価キットEV5(Japan Edition)

ユーザマニュアル

ルネサスシングルチップマイクロコンピュータ M16Cファミリ/ M16C/6Sグループ

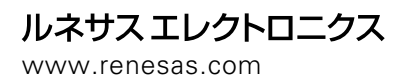

Rev.1.80 2009.07

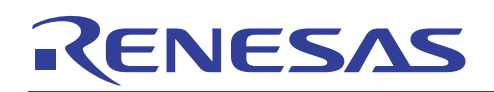

EV5(Japan Edition)ユーザマニュアル

# 目次

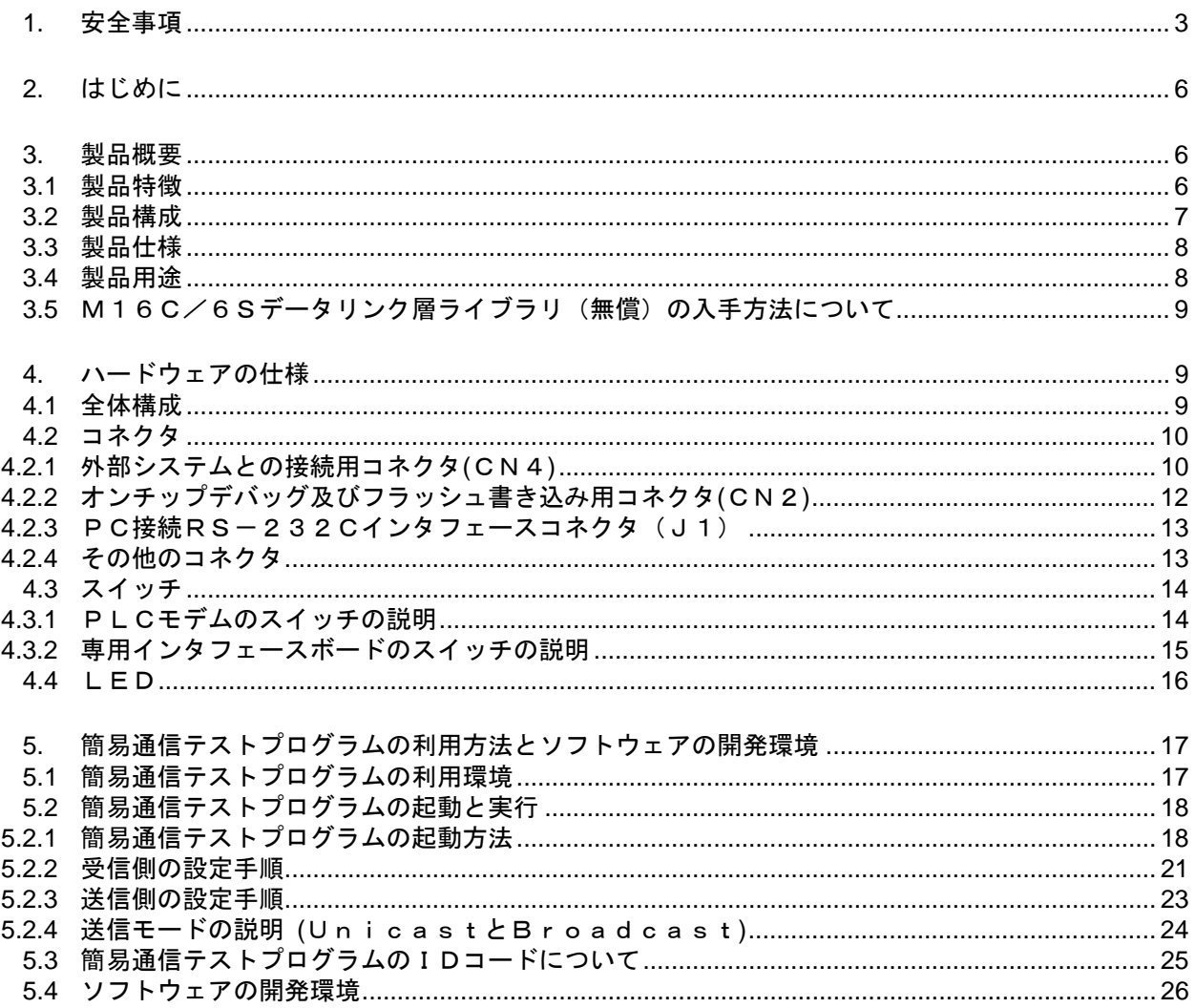

<span id="page-4-0"></span>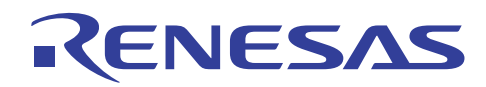

#### 1. 安全事項

ユーザマニュアルの表示では、M16C/6S評価キットを正しくお使い頂き、あなたや他の人々への危 害や財産への損害を未然に防止するために、いろいろな絵表示をしています。

安全事項では、その絵表示と意味を示し、本評価ボードを安全に正しくご使用されるための注意事項を説 明します。

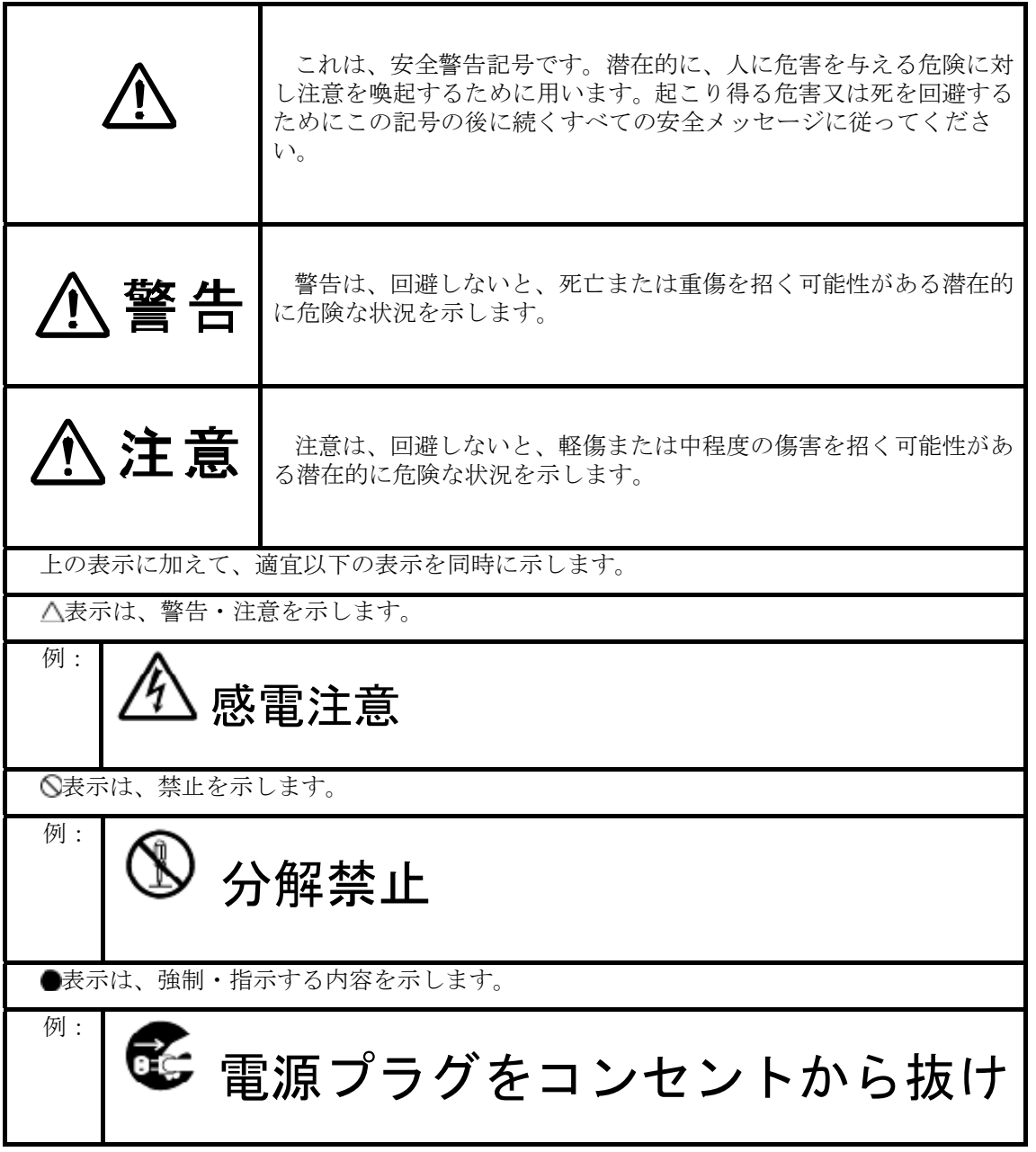

ここに記載している内容をよく理解してからお使いください。

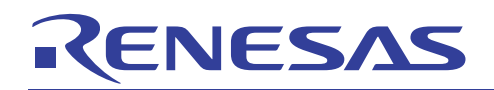

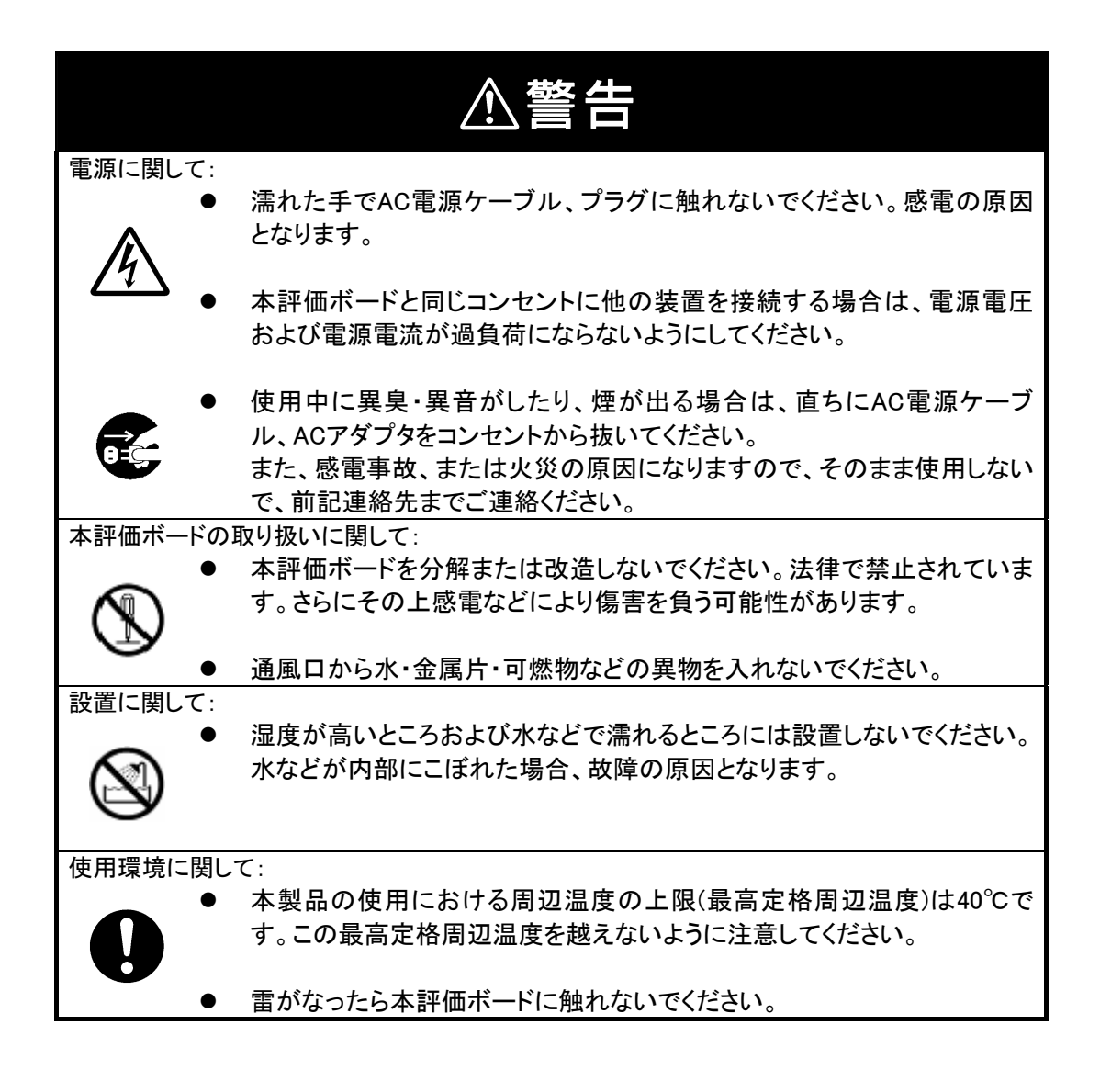

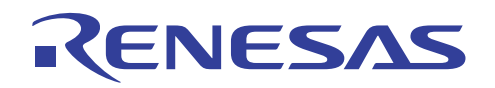

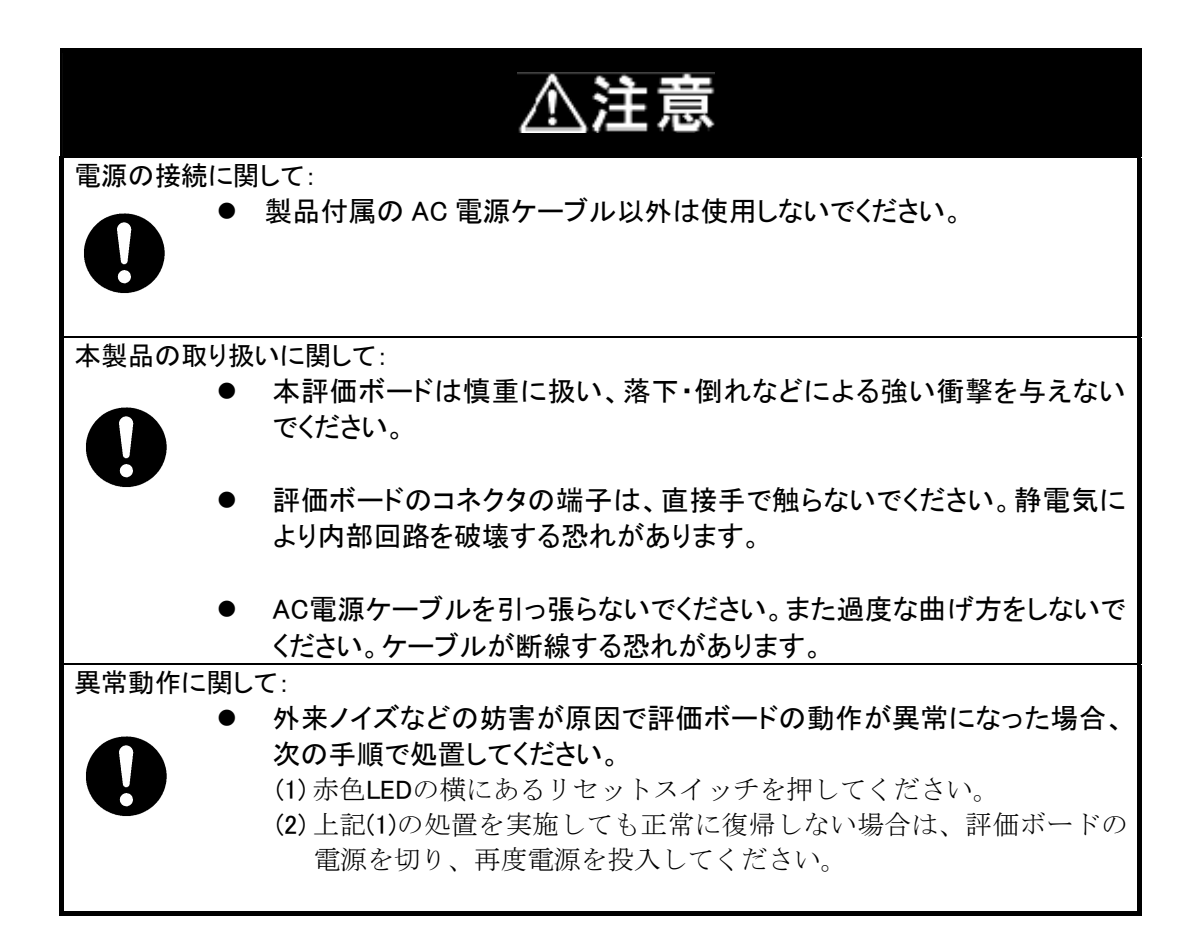

<span id="page-7-0"></span>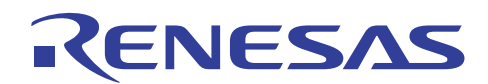

#### 2. はじめに

 このたびは、PLCマイコン評価キット、EV5(Japan Edition)をお買い上げいただきまし て誠にありがとうございます。EV5(Japan Edition)は、ルネサステクノロジ社のPLC用マ イコンM16C/6S用の国内専用の評価キットで、総務省より電波法電波施行規則第46条に基づく、特 別搬送式デジタル伝送装置の型式指定を取得しております。また、本キットは、簡易通信テストプログラム \*1をマイコンのフラッシュメモリに書き込んでおりますので、このボードを利用して直ちにM16C/6S のPLC通信の性能評価を行なうことができます。更に、RS-232Cのインタフェースも装備しており、 容易にPCと接続することも可能です。

以下、EV5(Iapan Edition)の製品概要及び使用方法についてご説明致します。なお、以降 の説明では「EV5(Japan Edition)」を「EV5」と記します。

\*1:簡易通信テストプログラムは、DLLライブラリD2DLに付属されるサンプルプログラムと同じもの です。

#### 3. 製品概要

#### 3.1 製品特徴

EV5の特徴をまとめたものを下記の表1に示します。

特徴点 インファー トランプ しゅうしゅん しゅうしゅう メリット ①総務省の型式指定取得済み PLCを利用するときに必要な総務省への"高周波利用設 備"の申請が不要。直ちに利用可能 ②RS-232Cインタフェースを装備 PCと容易に接続可能 ③簡易通信テストプログラムを内蔵 → ソフトウェアを開発せず、簡単な通信テストが実施可能 ④オンチップデバッガ用コネクタを装備 ■ ルネサス純正のデバッガおよびフラッシュライタと接続可能 ⑤全I/Oポートにアクセス可能 /主 1 / ○ パー ' ' └ ... ' 〜 ' ' ' ' ' ' ' ' ' 様々なアプリケーションの開発が可能<br>なコネクタを装備 ⑥電源切替えスイッチを装備 AC/DCアダプタ(DC5V)からも、お客様のシステムから も電源供給が可能

表1:EV5の特徴

<span id="page-8-0"></span>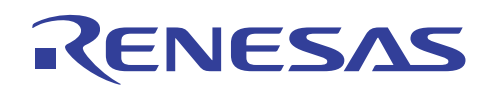

# 3.2 製品構成

EV5の梱包内容を下記の表2及び図1に示します。

#### 表2:EV5の包含品

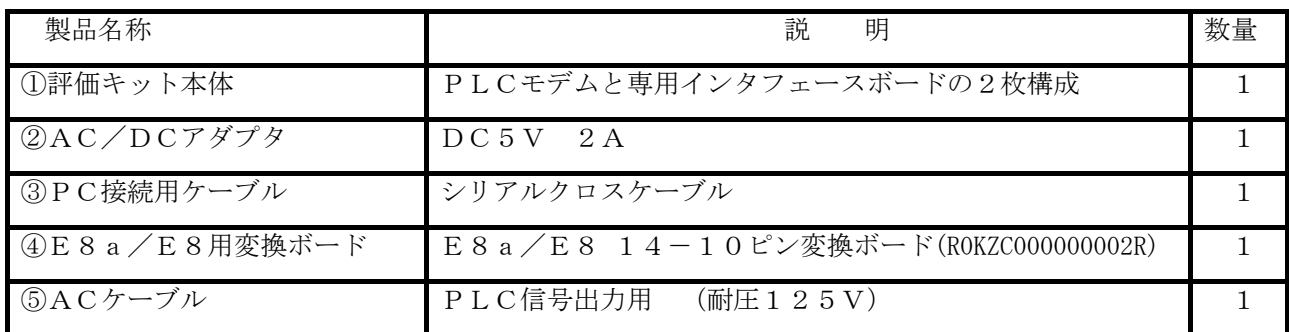

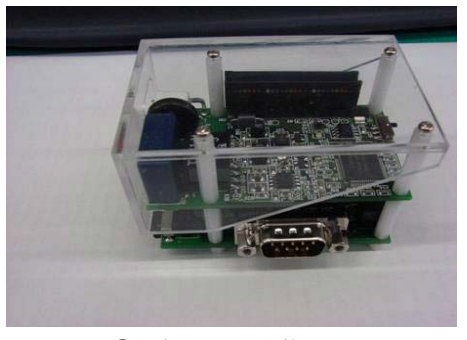

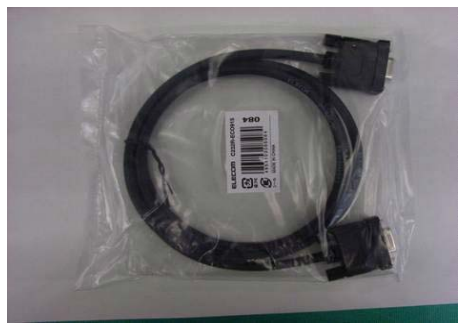

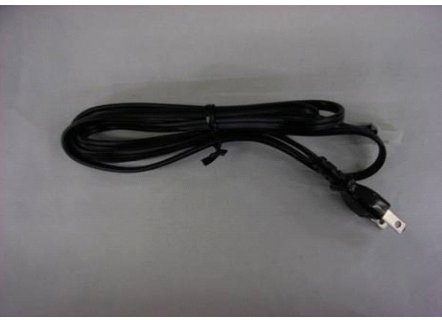

⑤AC ケーブル

図1:EV5の包含品

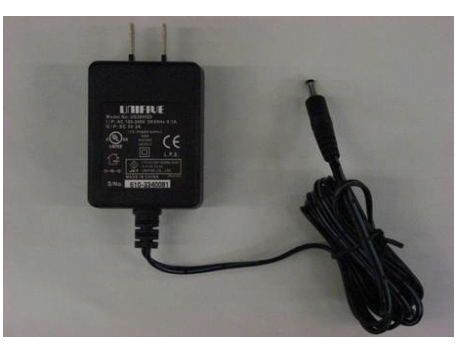

①評価キット本体 ②AC/DC アダプタ

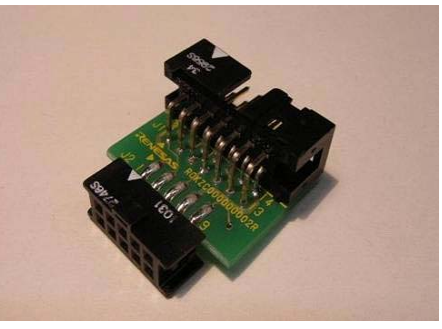

③PC 接続用ケーブル ④E8a/E8用変換ボード

<span id="page-9-0"></span>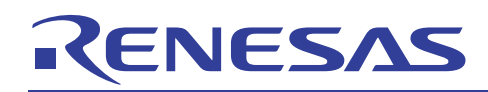

#### 3.3 製品仕様

下記の表3にEV5の諸元表を示します。

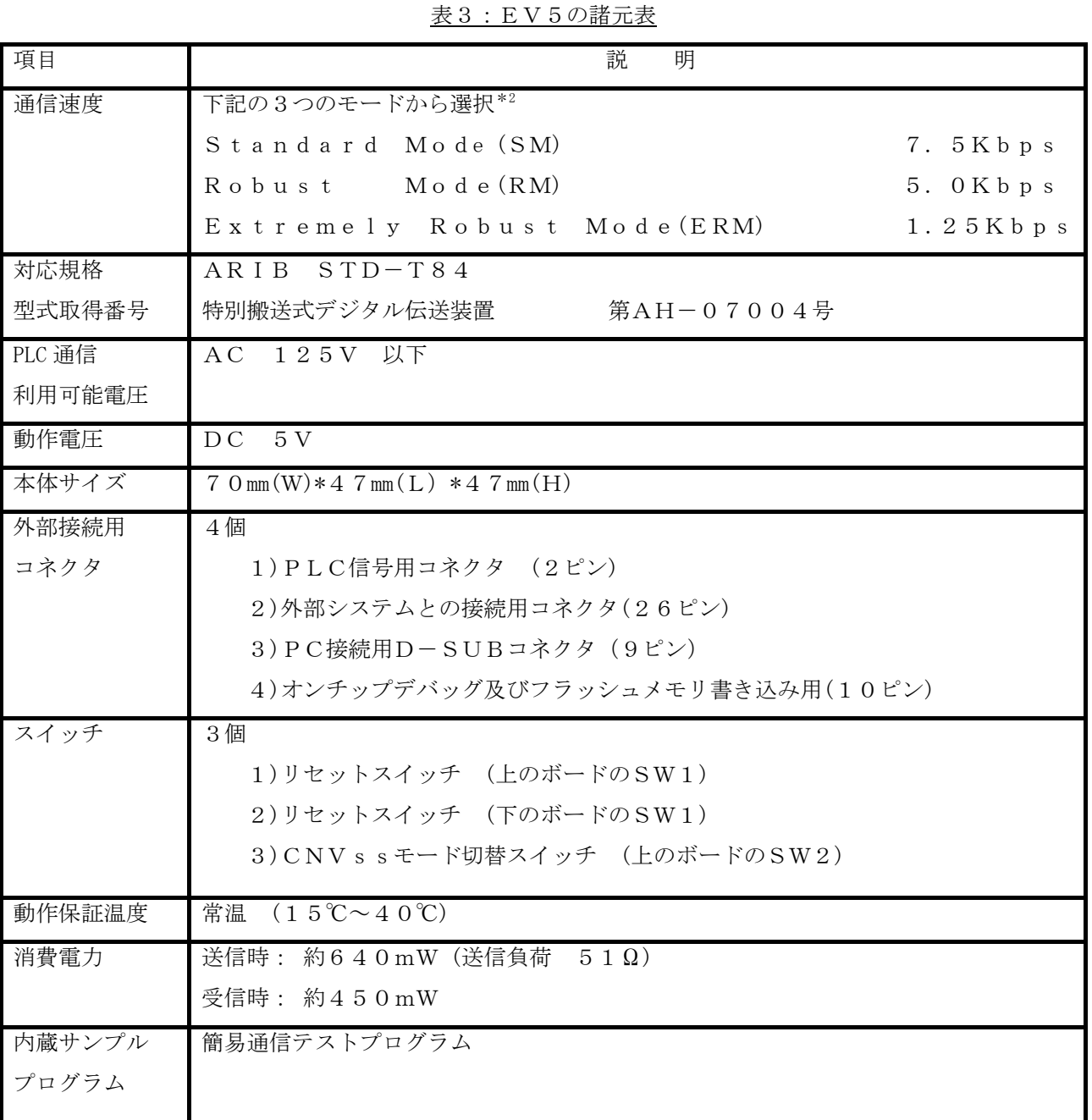

\*2:適応レート制御機能を利用しますと、経路の状況により自動的に通信速度がSM→RM→ERMと変 化します。

#### 3.4 製品用途

 EV5は、LSIの評価を目的に開発したものです。温度保証及び湿度保証等を考慮した設計・製造をし ておりませんので、本製品をお客様の装置に組み込み販売することは、お控えください。

<span id="page-10-0"></span>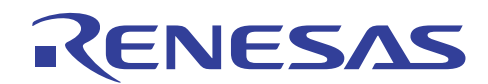

#### 3.5 M16C/6Sデータリンク層ライブラリ(無償)の入手方法について

 本ボードを使用して、PLCマイコンM16C/6Sを使用したPLC通信プログラムを開発いただく場 合、弊社よりご提供しておりますデータリンク層ライブラリD2DL(無償)が必要となります。 プログラム開発にご活用いただける、種々のサンプルプログラム及びドキュメントも準備しております。 これらをご所望の際は、本製品に付属します「ユーザ登録用フォーム」資料を参考に、弊社コンタクトセン タ([csc@renesas.com\)](mailto:csc@renesas.com)までご依頼ください。

#### 4. ハードウェアの仕様

#### 4.1 全体構成

 EV5は、基板を2枚重ねにした構成になっております。上の基板は、PLCマイコンとその周辺回路よ り構成されるPLCモデムになります。下の基板は、オンチップデバッグ及びフラッシュメモリ書き込み用 のコネクタ(CN2)、PC接続RS-232Cコネクタ(J1) 、外部システムとの接続用コネクタ(C N4)、そして上の基板との接続用コネクタ(CN3)を有する専用のインタフェースボードです。なお、 上記のCN4コネクタと上のボードのコネクタU-CN1のピン配置とピン数は同じです。したがいまして、 インタフェースボードを利用せず、直接PLCモデムとお客様のシステムを接続することも可能です。

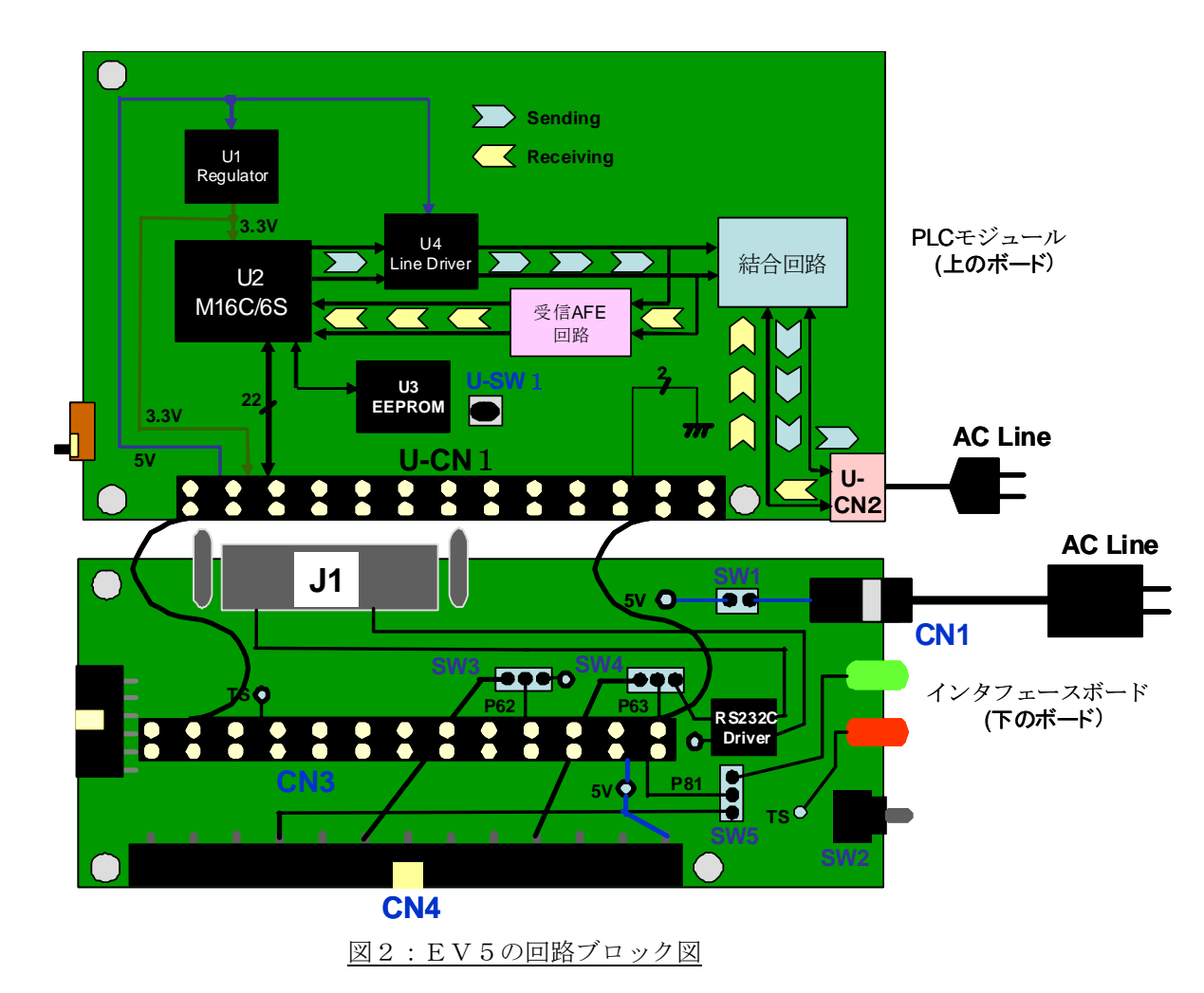

<span id="page-11-0"></span>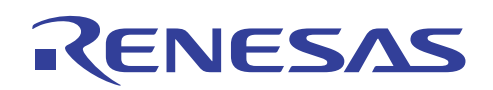

# 4.2 コネクタ

外部システムと接続するインタフェースボードのコネクタの詳細について説明致します。

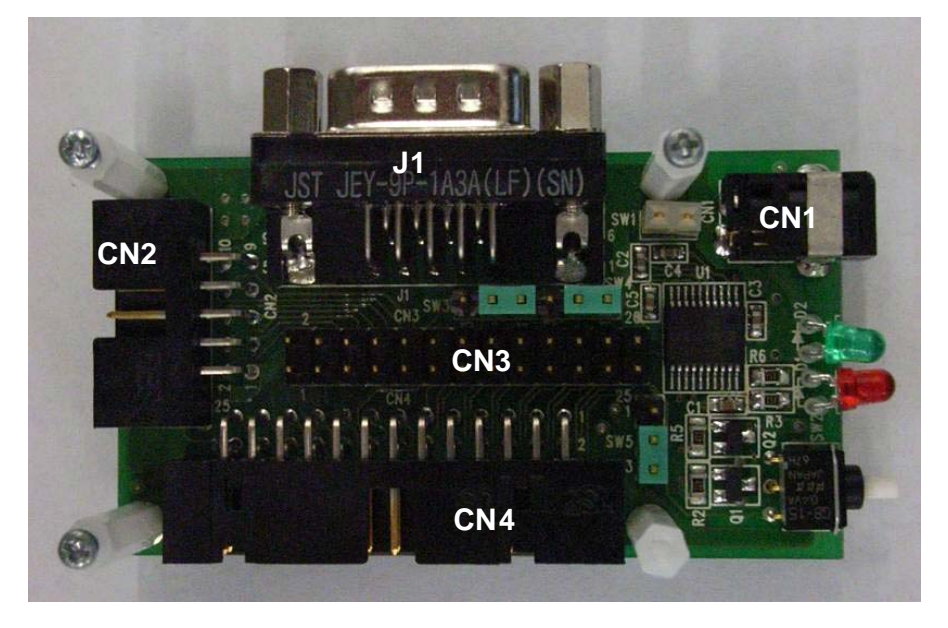

図3:インタフェースボードのコネクタを示す図

## <span id="page-11-1"></span>4.2.1 外部システムとの接続用コネクタ(CN4)

 CN4はEV5と外部システムと接続するためのコネクタで、M16C/6Sマイコンの未使用I/Oピ ンと接続するためのものです。以下、CN4のピン配置及び各ピンの機能を説明致します。

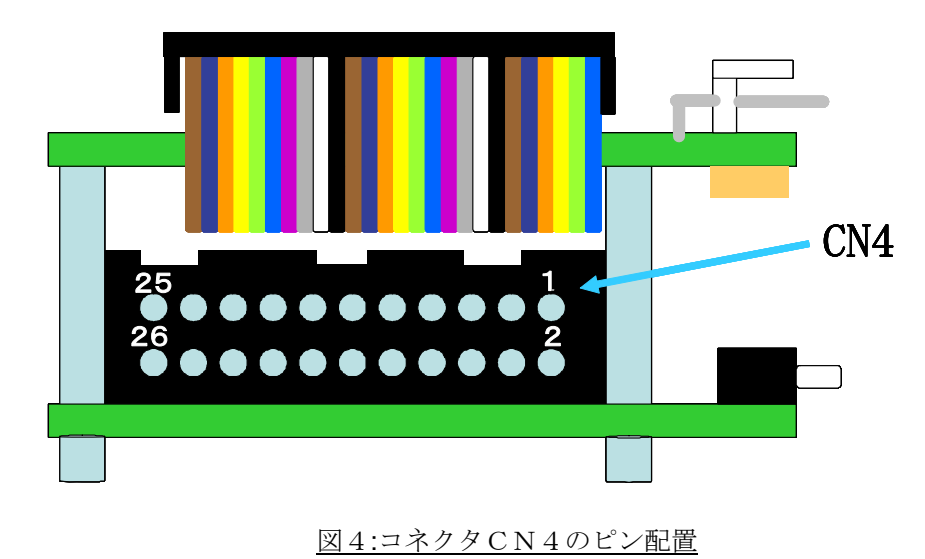

 CN4は図4に示しますように、右上のピンが1ピン、左下のピンが26ピンの配置になっております。 各ピンの詳細につきましては、次ページの表4をご参照ください。

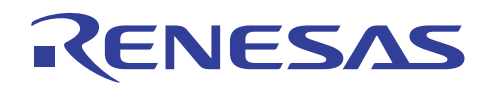

# 電力線通信マイコン M16C/6S 評価キット EV5(Japan Edition)ユーザマニュアル

表4:コネクタCN4のピン説明

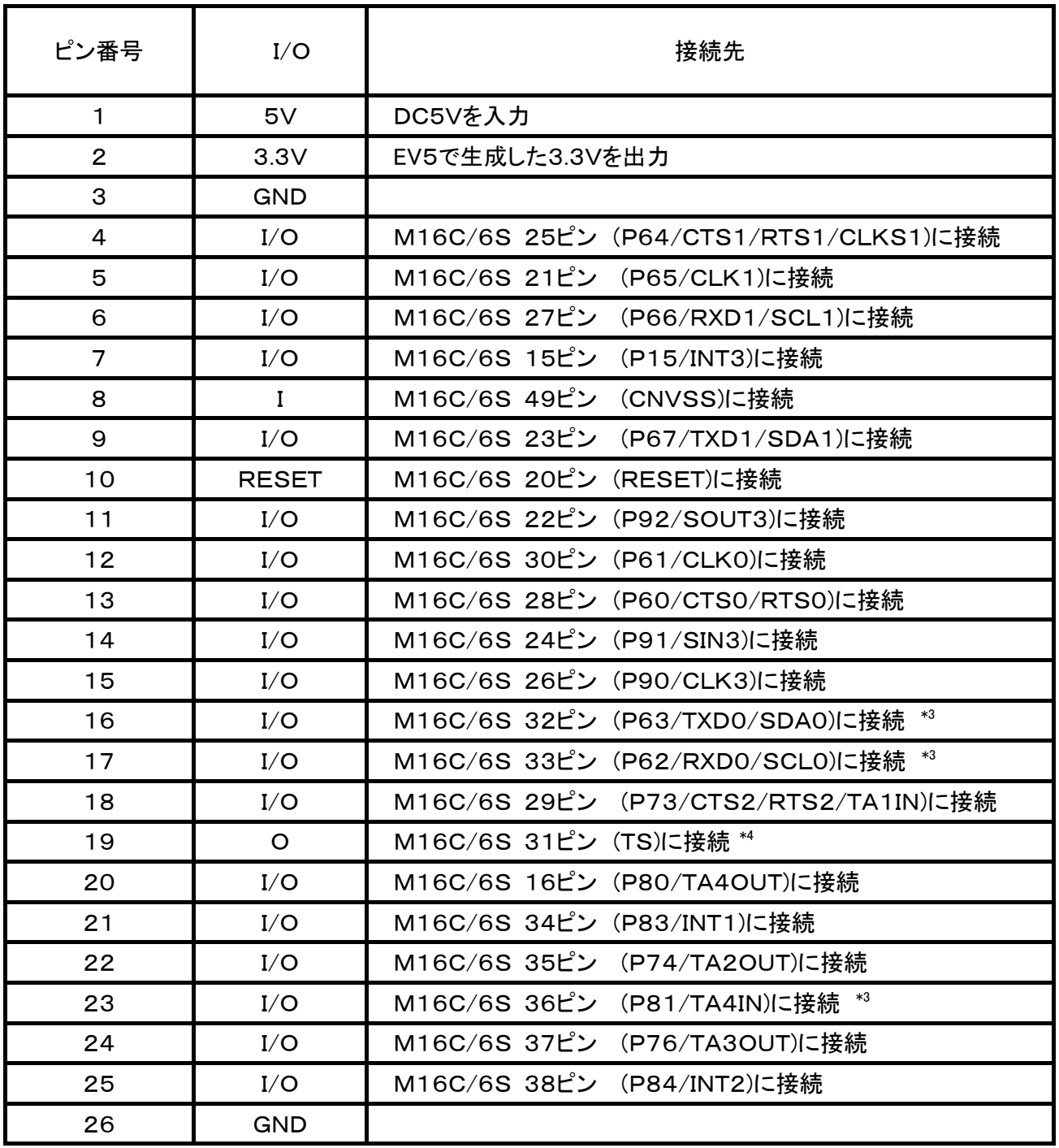

\*3:P62、P63およびP81は、セレクタスイッチ(SW4、SW3、SW5)で接続先を切り替えます。 各スイッチのデフォルト設定は、全てこのコネクタと未接続の設定になっており、このコネクタから P62、P63、P81を取り出すことはできません。各スイッチの設定につきましては[、4.3](#page-15-1)章を参照 願います。

\*4:TSは、PLC信号を送信時に"H"を出力する制御信号です。

<span id="page-13-0"></span>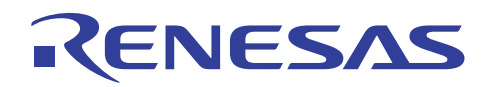

# 4.2.2 オンチップデバッグ及びフラッシュ書き込み用コネクタ(CN2)

 CN2は、オンチップデバッグ及びフラッシュ書き込み用の10ピンのコネクタです。同梱致しましたE 8a/E8 14-10ピン変換ボードR0KZC000000002Rを接続の上、オンチップデバッギン グエミュレータE8aもしくはE8に接続ください。

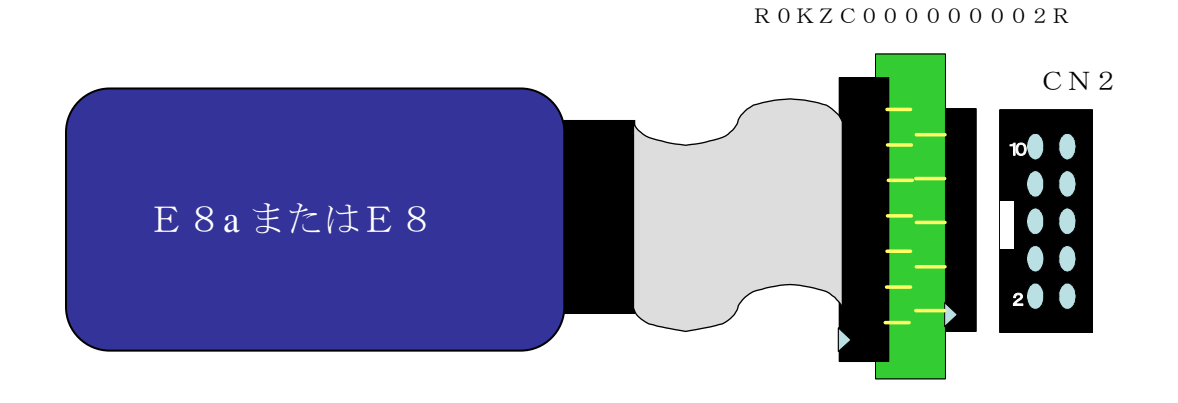

図5:E8a/E8とEV5の接続

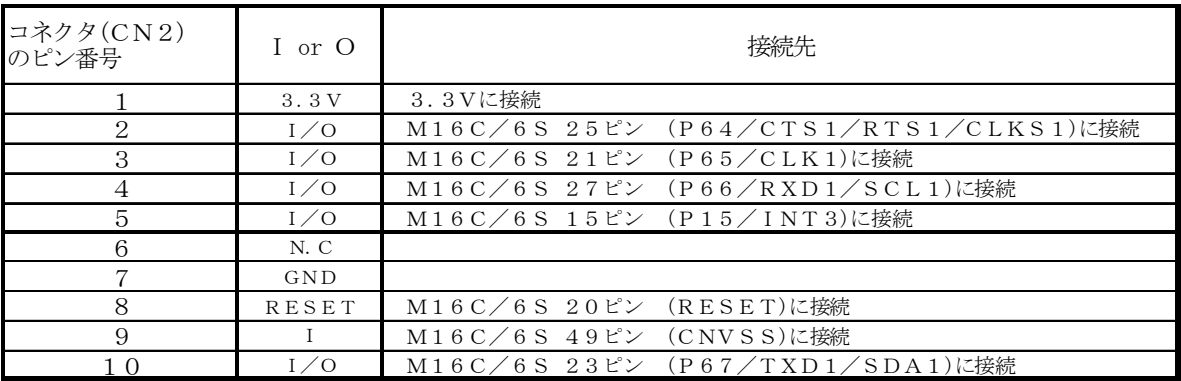

#### 表5:コネクタCN2のピン説明

<span id="page-14-0"></span>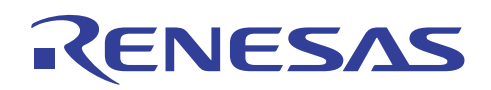

# 4.2.3 PC接続RS-232Cインタフェースコネクタ (J1)

J1は、PC等と接続するためのDSUB9ピンのオス型のコネクタで、インタフェースボード上のRS -232Cドライバを介してM16C/6Sと接続されています。

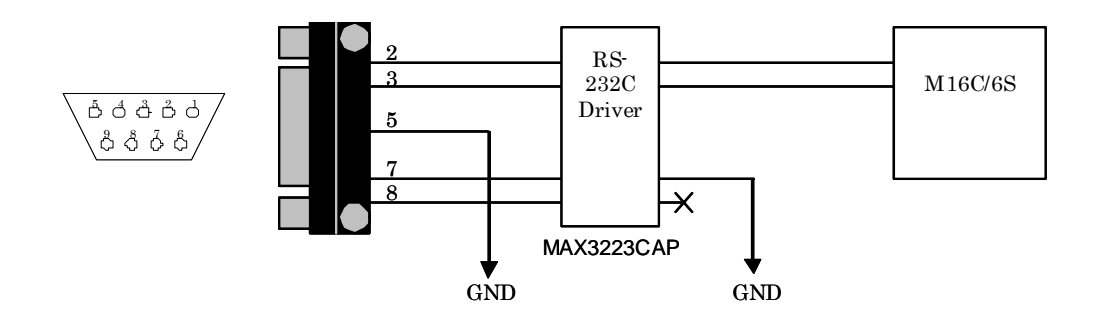

図6:J1コネクタの接続図

表6:J1コネクタのピン説明

| コネクタJ1のピン番号 | I or O        | 接続先                               |
|-------------|---------------|-----------------------------------|
|             | N.C           |                                   |
| ິ           | I/O           | M16C/6S 33ピン (P62/RXD0/SCL0)に接続*5 |
| З           | I/O           | M16C/6S 32ピン (P63/TXD0/SDA0)に接続*5 |
|             | N.C           |                                   |
|             | GND           |                                   |
|             | N. C          |                                   |
|             | <b>GND</b>    |                                   |
|             | N.C           |                                   |
|             | $N_{\cdot}$ C |                                   |

\*5:P62、P63は、セレクタスイッチ(SW4、SW3)で接続先を切り替えます。 デフォルト設定は、このコネクタとP62およびP63が接続されています。 各スイッチの設定につきましては、[4.3章](#page-15-1)をご参照願います。

#### 4.2.4 その他のコネクタ

 CN3はPLCモデムと接続用のコネクタで、ピン配置、ピン数とも[に4.2.1](#page-11-1)章でご説明致しましたCN4 と全く同じです。

 また、CN1は、①内芯1.7φ、②外径4.0φ、③入力電圧・電流 DC3.15~6.3V/2A の仕様をもつAC/DCアダプタジャックです。なお、AC/DCアダプタを利用せずに、CN4から5V を供給することも可能です。SW1のショートピンを外しますと、CN1と回路上の5Vラインの接続が切 れます。

<span id="page-15-0"></span>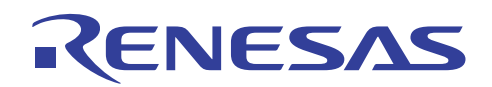

# <span id="page-15-1"></span>4.3 スイッチ

EV5が有するスイッチについて、説明します。

# 4.3.1 PLCモデムのスイッチの説明

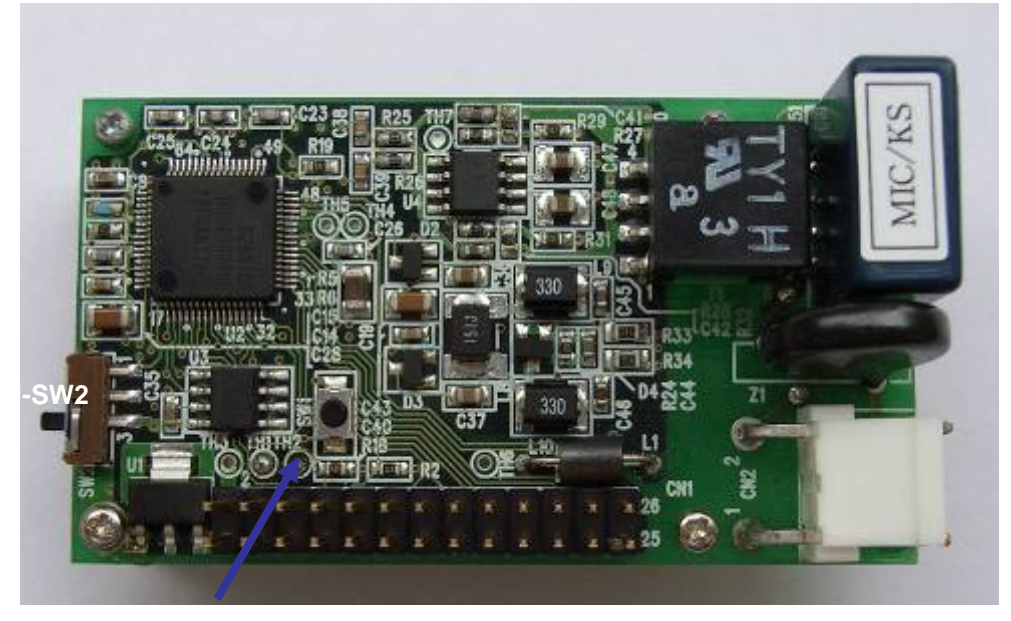

図7:PLCモデムのスイッチ箇所を示す図

図7は、PLC モデムの写真です。U-SW1、U-SW2の二つのスイッチがあります。

表7:PLCモデムのスイッチの機能説明

| 番号      | 機                                                                                                    | 能         |  |  |
|---------|----------------------------------------------------------------------------------------------------|-----------|--|--|
| U-SW1   | リセットスイッチ。押下により、M16C/6Sがリセットされます。                                                                                                    |           |  |  |
| $U-SW2$ | M3A-0806(TEN NINE)を使用する場合のみ利用するスイッチで、<br>M16C/6Sの49ピン(CNVss)に接続されています。<br>通常の場合は、左図のように下側に固定ください。<br>M3A-0806をご利用の場合は、下図を参照に、プログラム書込み<br>時とそうでない時で、スイッチを変更願います。<br>プログラム非書込み時 | プログラム書込み時 |  |  |

<span id="page-16-0"></span>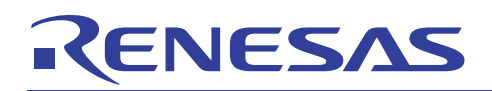

# 4.3.2 専用インタフェースボードのスイッチの説明

専用のインタフェースボードのスイッチについて説明します。

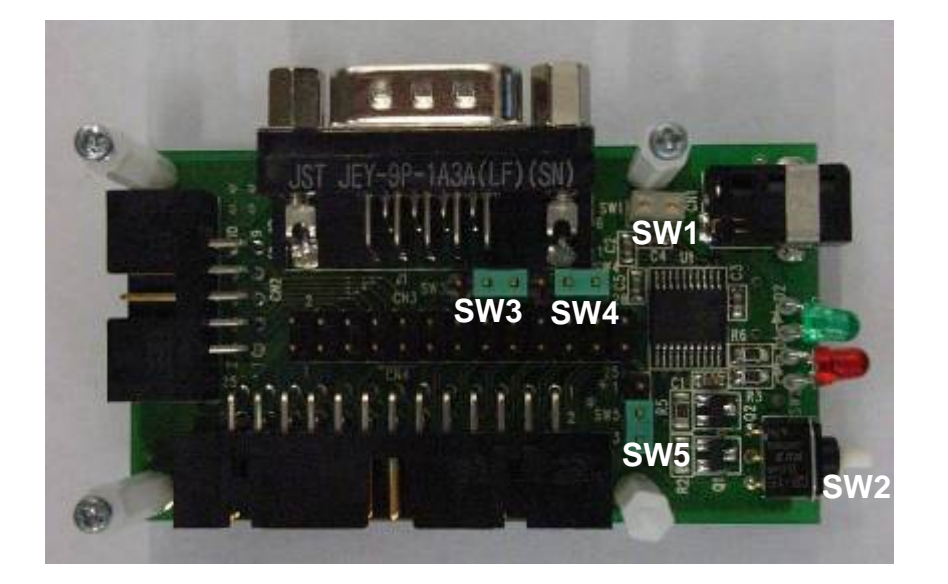

図8:専用インタフェースボードのスイッチを示す図

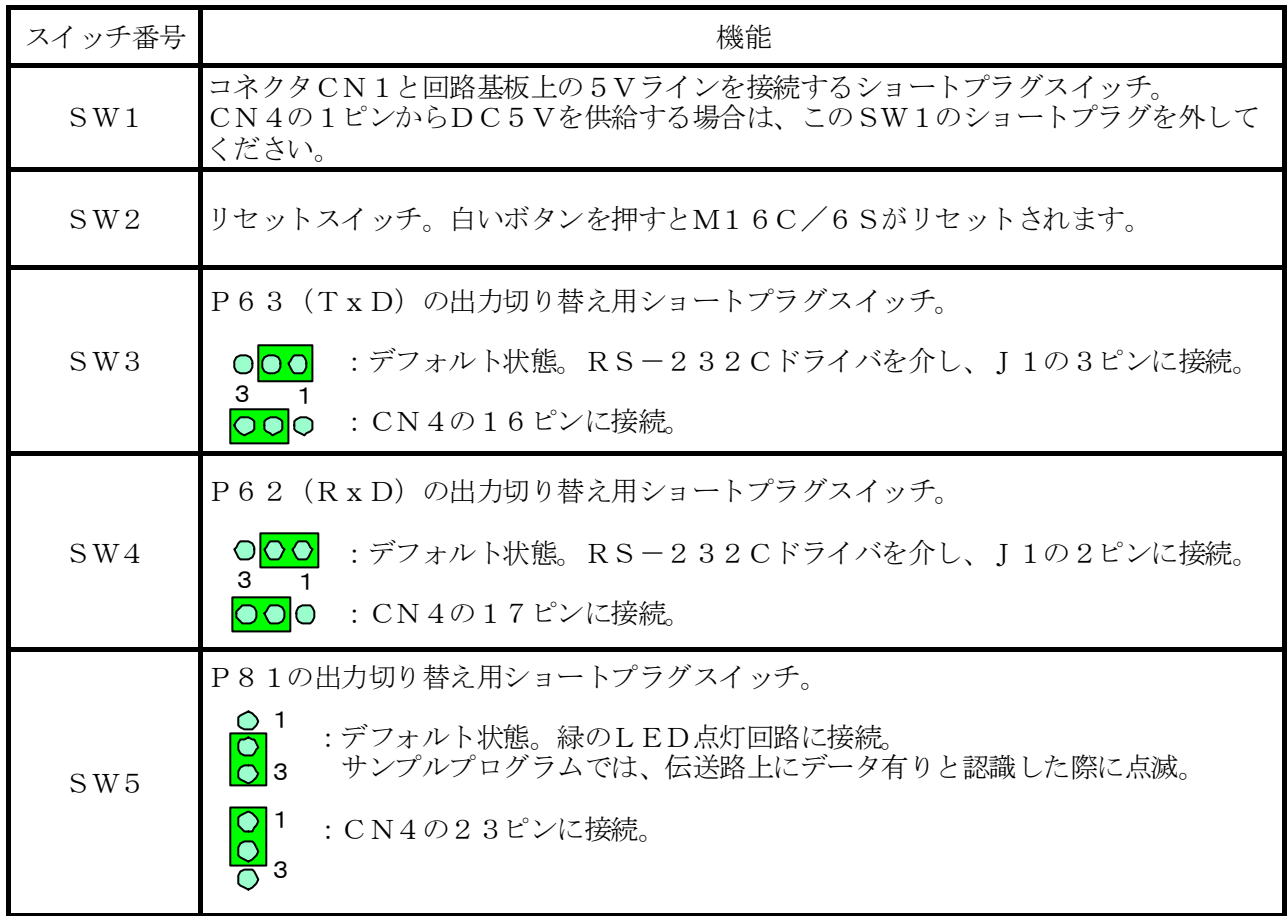

表8:専用インタフェースボードのスイッチの説明

<span id="page-17-0"></span>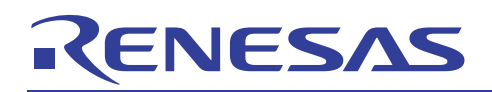

# 4.4 LED

EV5には、PLCの通信状態を示すための赤と緑の二つのLEDがあります。

#### 表9:LEDの説明

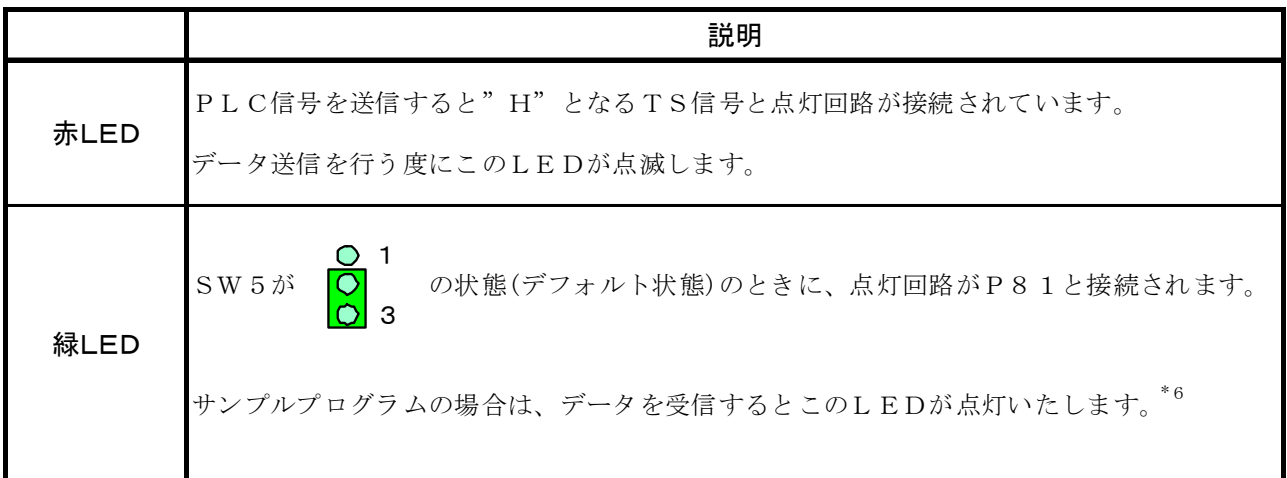

\*6:PLCデータではなく、ノイズを拾ってLEDが点灯することもございます。

<span id="page-18-0"></span>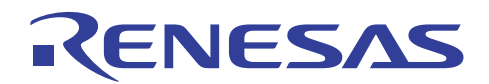

## 5. 簡易通信テストプログラムの利用方法とソフトウェアの開発環境

以下、内蔵しております簡易通信テストプログラムの利用方法について説明します。

#### 5.1 簡易通信テストプログラムの利用環境

 簡易通信テストプログラムの利用環境を下の図9に示します。図に示しますように、簡易通信テストプロ グラムを利用してPLC通信評価を行う場合は、

- 1) EV5 2台 2) 制御用 P C 2台
- 

が必要になります。

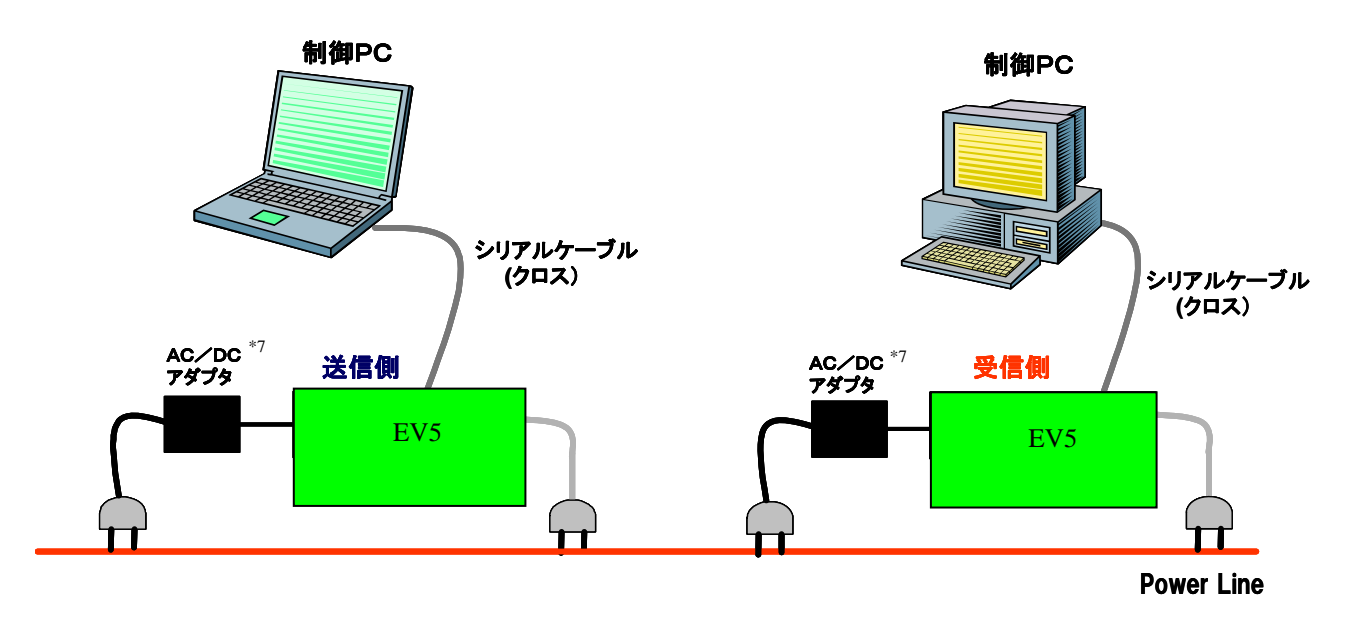

#### 図9:簡易通信テストプログラムを利用してPLC通信を行うための環境

- \*7:通信条件の非常に厳しい環境においては、AC/DCアダプタの特性が通信性能に影響を及ぼす可能性 がございます。AC/DCアダプタの影響を少なくするための対策としては、以下のような方法がござい ます。
	- 1)AC/DCアダプタをPLCラインと別のコンセントに接続
	- 2)AC/DCアダプタを直接コンセントに接続せず、ノイズフィルタを間に入れてコンセントに接続 (例.NECトーキン社製 TA-2150N)

AC/DCアダプタの影響が疑われる現象が生じた場合は、上記の対策を実施しご確認ください。

<span id="page-19-0"></span>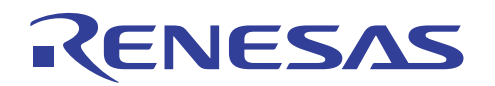

#### 5.2 簡易通信テストプログラムの起動と実行

## 5.2.1 簡易通信テストプログラムの起動方法

 前ページの図9で示しましたようにテスト環境を設定後、送信側および受信側共にターミナルソフトの状 態設定を行い、簡易通信テストプログラムを起動します。

 以下、WindowsPCにインストールされているターミナルソフト"Hyper Terminal" を利用して簡易通信テストプログラムを起動・実行する場合について説明致します。

1)Windowsのデスクトップ左下の"スタート"ボタンをマウスの左ボタンでクリック願います。

2) "スタート"ボタンの上に新しいサブウィンドウが開きます。その開いたウィンドウから すべてのプログラム

→アクセサリ

→通信

→ハイパーターミナル

の順にマウスを移動し、左ボタンでハイパーターミナルをクリックください。ハイパーターミナルが立ち上 がり、以下の新しいウィンドウがPCのデスクトップに表示されます。

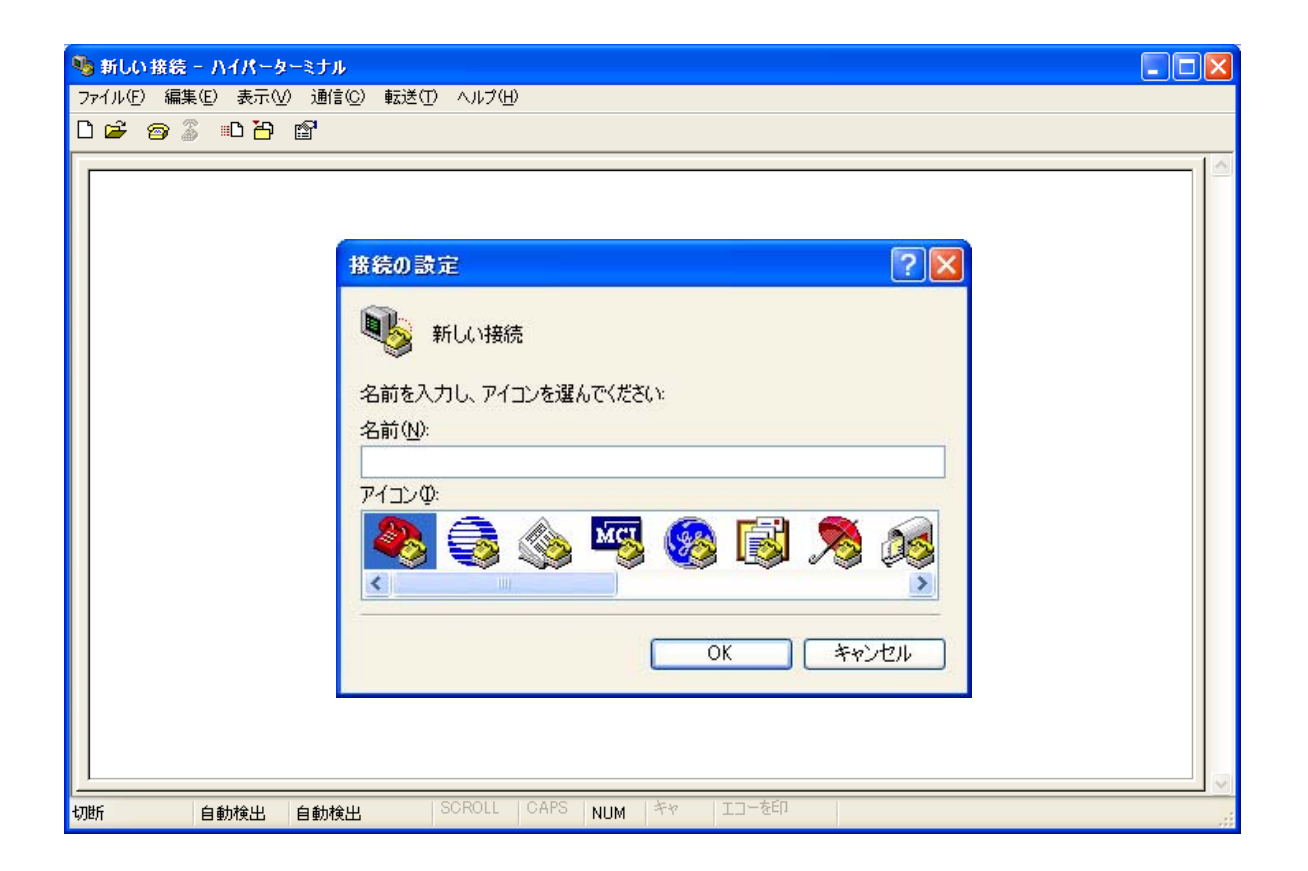

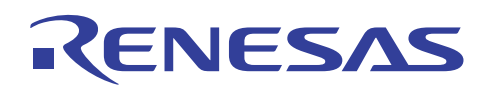

名前欄にお好きな名前を入れてOKボタンを押してください。

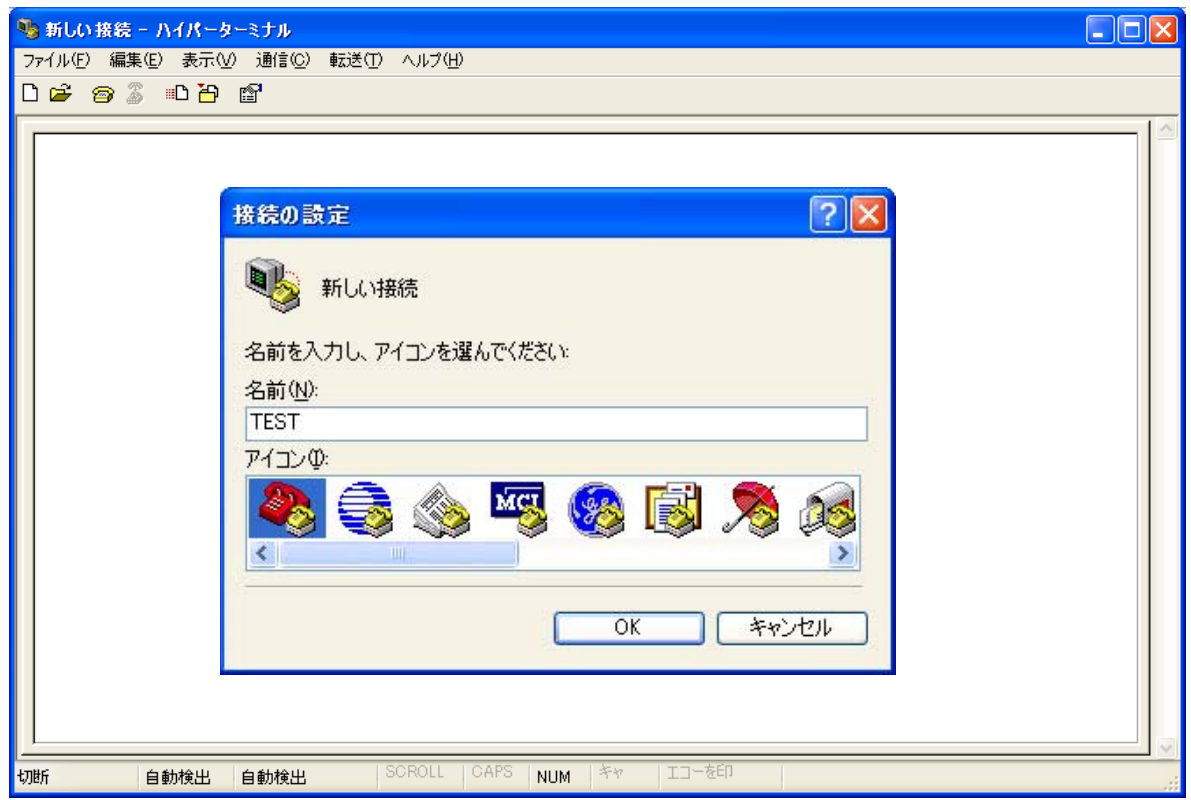

そうしますと、下記のように、中のウィンドウが変化します。

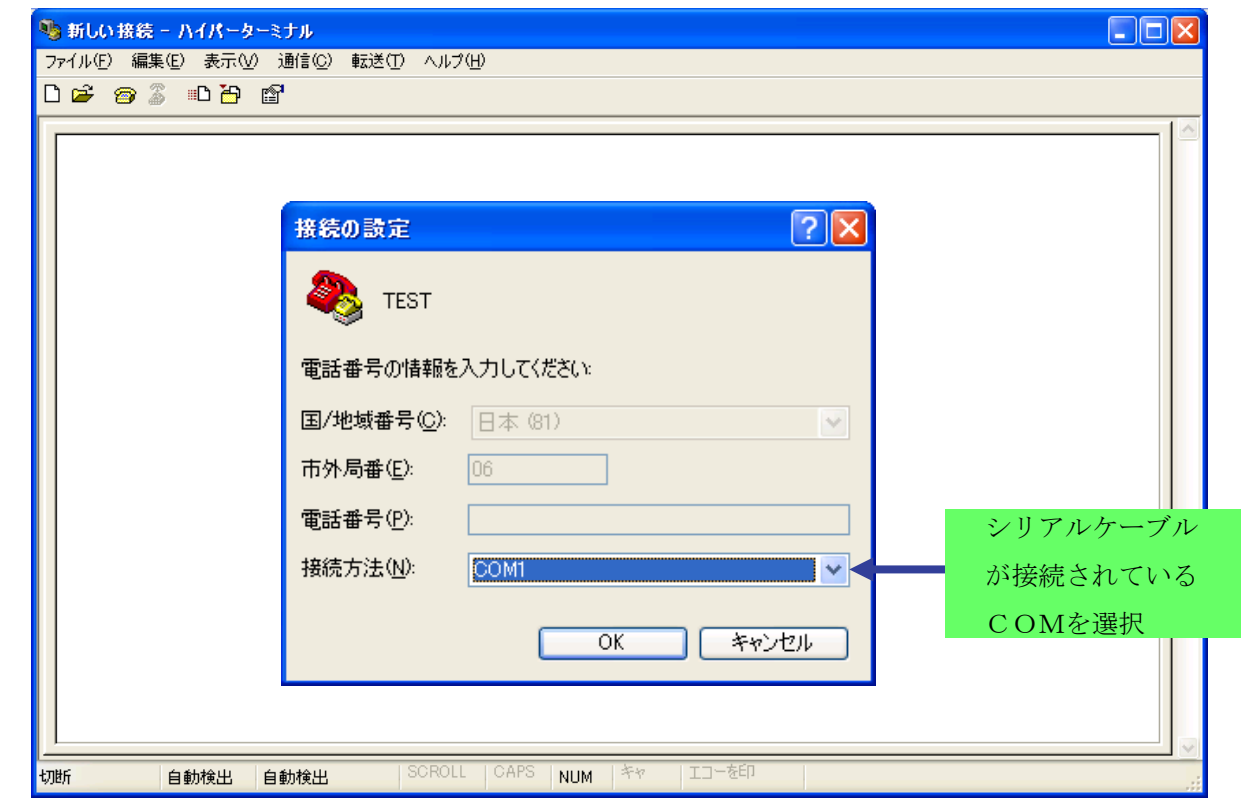

接続方法(N)がシリアルケーブルの接続されているCOMになっていることを確認し、OKをクリックしま す。

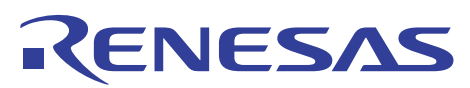

# 電力線通信マイコン M16C/6S 評価キット EV5(Japan Edition)ユーザマニュアル

画面が下記のようにポートの設定画面に切り替わりますので、各設定欄に下図と同じ値を設定し、OKをク リックしください。

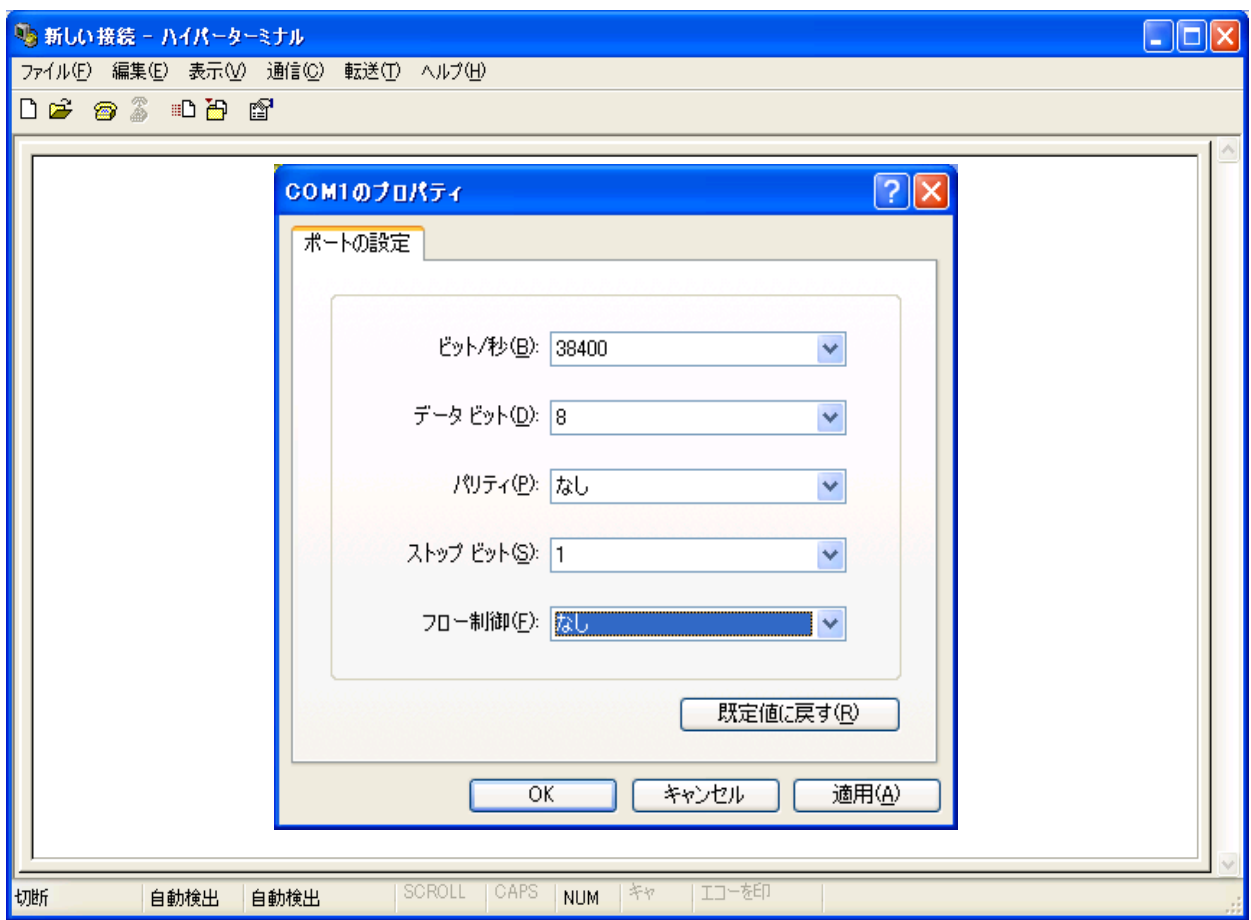

COMの設定ウィンドウがクリアされ、ターミナルウィンドウだけがデスクトップに残った状態になります。 その後、EV5のリセットスイッチを1回押してください。簡易通信テストプログラムが立ち上がり、次ペー ジに示すようなメッセージがターミナルウィンドウに現れます。

<span id="page-22-0"></span>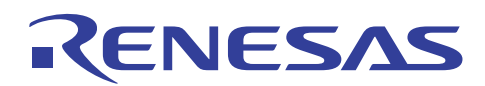

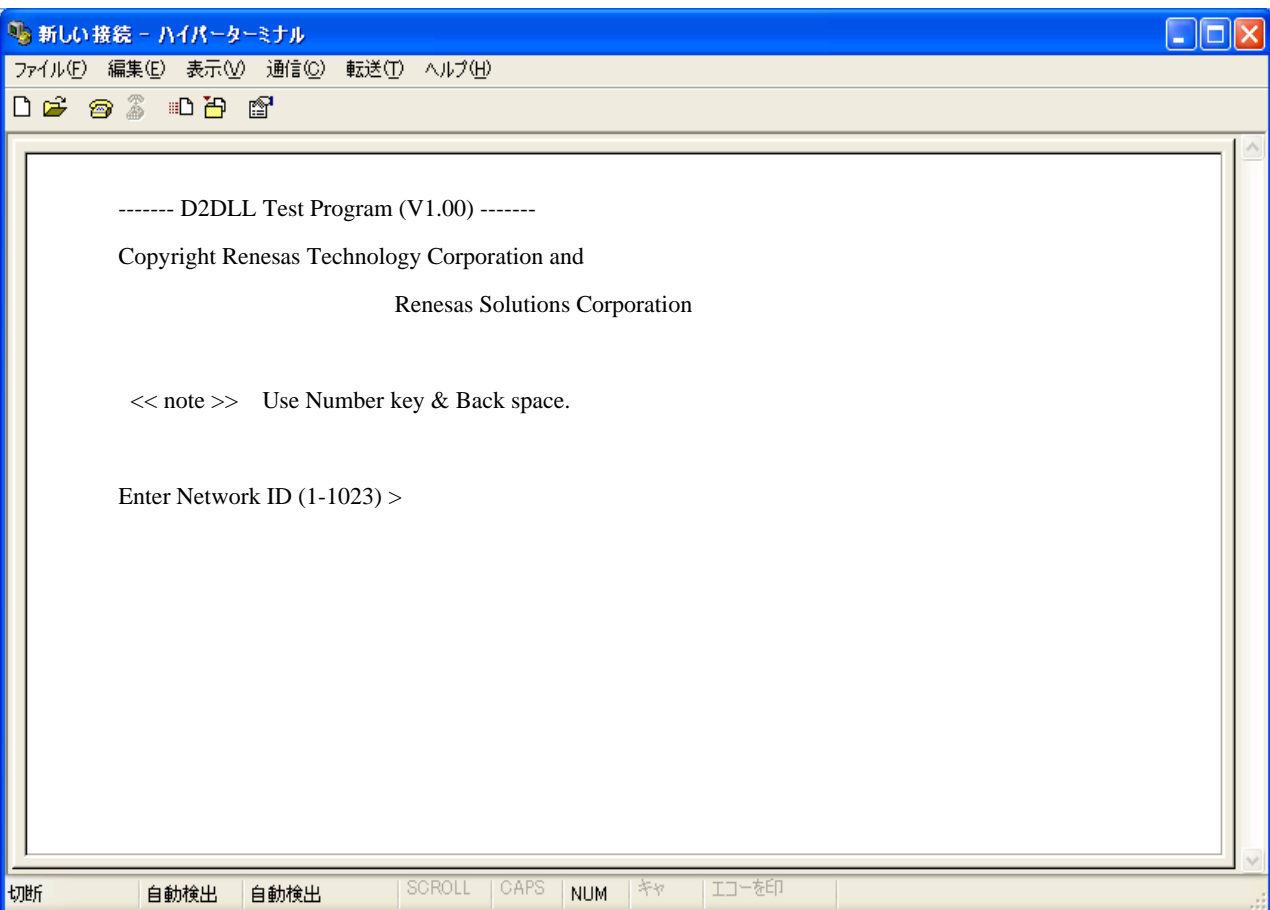

以上で簡易通信テストプログラムの立ち上げは完了です。

#### 5.2.2 受信側の設定手順

 通信ソフトを用いる場合、各ノードに固定のIDを設定する必要があります。従いまして、送信側のPL Cモデムと受信側のPLCモデムにはそれぞれ異なるIDを設定します。 まず、受信側から入力設定します。サンプルプログラムが立ち上り、下記のメッセージが表示されましたら、

Enter Network ID  $(1-1023)$ 

1 から 1023 の範囲で任意の数字を入力し、リターンキーを押します。(ここで入力した数字はネットワーク のID番号になります。) そうしますと、更に下記のメッセージがプログラムウインドウの下段に現れます。

Enter Source Node ID (1-2047) >

ここでも 1 から 2047 の範囲で任意の数字を入力し、リターンキーを押します。(送信側のPLCモデムのI D番号になります。) そうしますと、今度は下記のメッセージが下段に現れます。

Enter Destination Node ID  $(1-2047)$ 

ここでは上と異なる数字を入力し、リターンキーを押します(受信側のPLCモデムのID番号になります)。 ここまでの入力が終了すると、PLC通信専用のミドルウェアD2DLの初期化が開始され、初期化終了後 ターミナル画面が次ページの図のようになります。

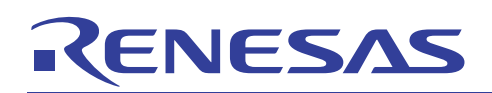

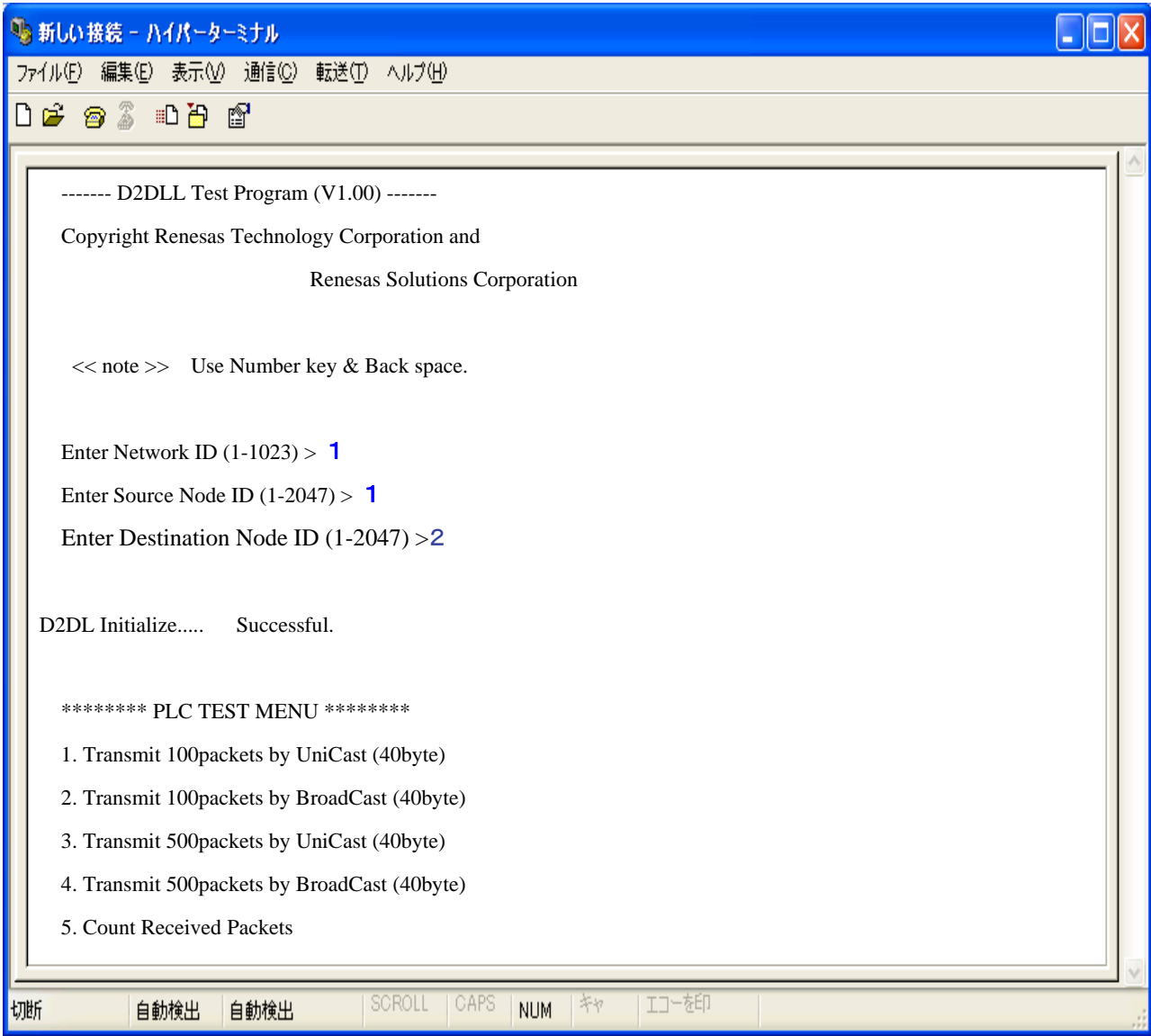

この画面が表示されたら、5を選択し、リターンキーを押してください。

EV5が受信待ちの状態となり、リターンキーを押すことにより任意のノードから受信したパケット数を表 示できるようになります。

以上で、受信側の設定は完了です。

<span id="page-24-0"></span>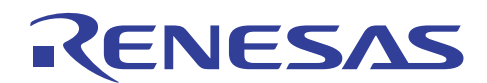

#### 5.2.3 送信側の設定手順

 送信側は、受信側と同じネットワークIDを設定し、Source Node ID とDestinati on Node ID に受信側で設定した数値と反対のものを設定します。

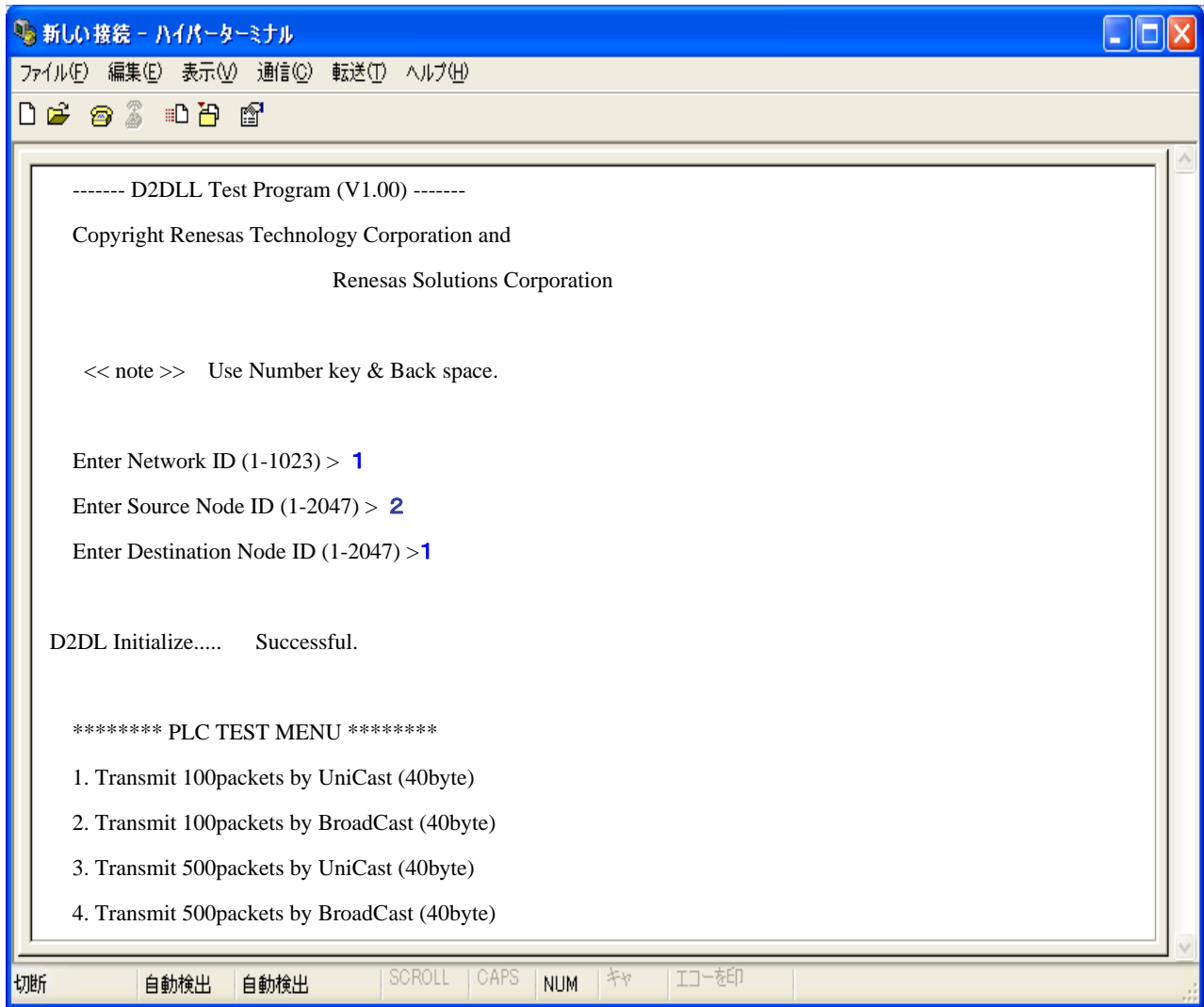

ID設定後、1から4の中から送信モードを選択し、リターンを押すと、送信が開始されます。

送信が終了しますと、上のウィンドウに送信終了を示すメッセージが表示されます。

このメッセージが現れた後、受信側のPCのリターンキーを押しますと、受信パケット数が確認できます。 以上がサンプルプログラムのシーケンスになります。

<span id="page-25-0"></span>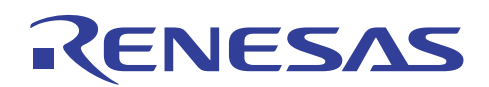

#### 5.2.4 送信モードの説明 (UnicastとBroadcast)

下記の表10にUnicastとBroadcastの相違点をまとめたものを示します。なお、表中の "送信モード"及び"データの再送回数"はプログラム開発に依存しており、変更可能です。

 Unicast通信は、通信相手となるノードを指定してデータ送信する場合を用いる1対1の通信方式 で、データ(x番目)を受け取ったノードは、データを送信したノードに応答( 以下、アクノリッジ )を返し ます。送信ノードはアクノリッジを受け取ると、次のデータ(x+1番目)を送信します。なお、所定時間を過 ぎてもアクノリッジがない場合は、再度同じデータ(x番目)を送ります。再送回数は2回です。2回再送した 後は、アクノリッジの有無に関わらず次のデータ(x+1番目)を送ります。

また、Unicast通信は、伝送路の状況を判断して、自動的に送信モードを変更する"適応レート制 御機能"を採用しております。適応レート制御機能は、まず7.5KbpsのSMモードでデータ送信を行い ます。そして、受信側からのアクノリッジが返ってこなくなると、自動的に5.0KbpsのRMモードに移 行します。更に、RMモードに移行してもアクノリッジを受信できない場合は、1.25KbpsのERMモー ドに移行します。また、ERMモードでアクノリッジを複数回連続受信できた場合は、伝送路の状態が回復 してきたと判断し、RMモードに戻します。RMモードに戻してから、ERMモードと同様にアクノリッジ を複数回連続受信できた場合は、SMモードに戻ります。

続いて、Broadcastについて説明します。Broadcast通信は、通信相手となるノードを 指定せずに、ネットワーク内の全てのノードに同時にデータを通信したい時に利用する1対多の通信方式で、 受信ノードはデータを受け取ってもアクノリッジを返しません。従いまして、適応レート制御機能には対応 できません。データの送信モードは5.0KbpsのRMモード固定で、データ再送も行いません。

|            | Unicast     | Broadcast       |
|------------|-------------|-----------------|
| 通信方式       | 1対1         | 1対多             |
| 送信モード*8    | 適応レート制御機能   | RMモード固定         |
| 受信ノードからの応答 | 有り          | なし              |
| データの再送回数*8 | $2$ 回       | 0 <sub>II</sub> |
| メニュー番号     | $1 \nmid 3$ | $2 \nmid 4$     |

表10:UnicastとBroadcastの相違点

\*8:アプリケーションプログラム開発に依存しており、設定変更可能です。 詳細につきましては、弊社コンタクトセンタ([csc@renesas.com\)](mailto:csc@renesas.com)迄ご連絡ください。

<span id="page-26-0"></span>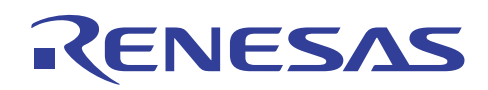

#### 5.3 簡易通信テストプログラムのIDコードについて

EV5出荷時に、M16C/6Sのフラッシュメモリに書き込まれている簡易通信テストプログラムの フラッシュメモリプロテクト用IDコードは、"00000000000000"(オールゼロ)です。

 出荷時の状態で、E8a/E8等を使用し、デバッグまたはプログラムの書き込みを行われる場合は、 下図に示すように、ID入力画面でオールゼロを入力ください。

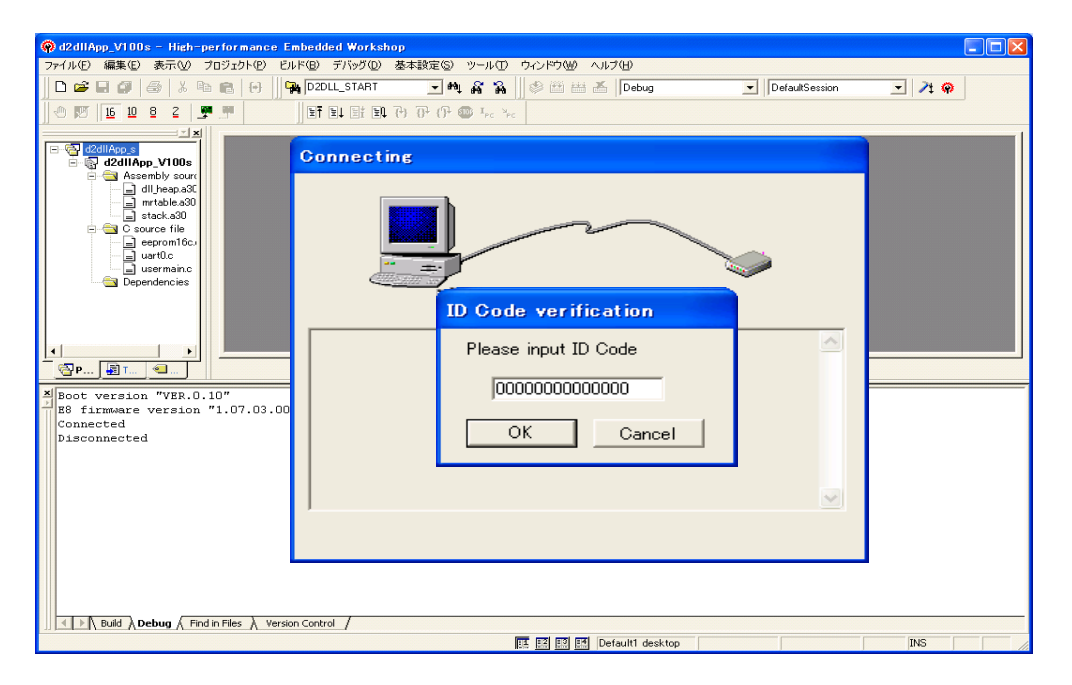

<span id="page-27-0"></span>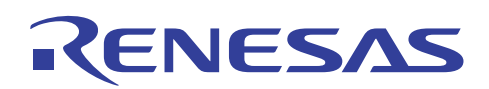

# 5.4 ソフトウェアの開発環境

最後に、EV5を用いてPLC通信アプリケーションを開発するための環境を下記します。

①統合化開発環境(IDE) High-performance Embedded Workshop\*9\*10 ②Cコンパイラ M3T-NC30WA Ver5.40 ③オンチップエミュレータ E8a ④デバッガGUI(①に統合) E8aエミュレータソフトウェア\*9\*10 ⑤フラッシュプログラマ(ソフト) FDT\*9 ⑥E8a/E8用変換ボード R0KZC000000002R(本製品に同梱。) ⑦データリンク層ライブラリ D2DL\*11

\*9 Cコンパイラパッケージに付属しております。

\*10 ルネサスWebサイトからも無償ダウンロード可能です。

\*11 ルネサスから無償提供(個別)しております。弊社コンタクトセンタ[\(csc@renesas.com](mailto:csc@renesas.com))に連絡願いま す。なお、D2DLの詳細につきましては、下記のURLの左側のメニュー"D2DLについて"をご 参照ください。

http://japan.renesas.com/fmwk.jsp?cnt=m16c6s\_root.jsp&fp=/products/mpumcu/plc\_mpumcu/m16c60\_plc\_ series/m16c6s\_group/

すべての商標および登録商標は、それぞれの所有者に帰属します。

WINDOWSは、米国マイクロソフトコーポーレーションの登録商標です。

TA-2150Nは、NECトーキン株式会社の商標です。

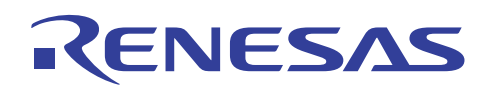

▪ 本資料ご利用に際しての留意事項 ■

- $\mathbf 1$ . ――本資料は、お客様に用途に応じた適切な弊社製品をご購入いただくための参考資料であり、本資料 中に記載の技術情報について弊社または第三者の知的財産権その他の権利の実施、使用を許諾また は保証するものではありません。
- 本資料に記載の製品データ、図、表、ブログラム、アルゴリズムその他応用回路例など全ての情報  $\mathcal{P}$ の使用に起因する損害、第三者の知的財産権その他の権利に対する侵害に関し、弊社は責任を負い ません。
- 本資料に記載の製品および技術を大量破壊兵器の開発等の目的、軍事利用の目的、あるいはその他  $\overline{3}$ . 軍事用途の目的で使用しないでください。また、輸出に際しては、「外国為替および外国貿易法」 その他輸出関連法令を遵守し、それらの定めるところにより必要な手続を行ってください。
- ―本資料に記載の製品データ、図、表、ブログラム、アルゴリズムその他応用回路例などの全ての  $\overline{4}$ 情報は本資料発行時点のものであり、弊社は本資料に記載した製品または仕様等を予告なしに変更 することがあります。弊社の半導体製品のご購入およびご使用に当たりましては、事前に弊社営業 |窓口で最新の情報をご確認いただきますとともに、弊社ホームページ(http://www.renesas.com) などを通じて公開される情報に常にご注意ください。
- 㧡㧚-- 本資料に記載した情報は、正確を期すため慎重に制作したものですが、万一本資料の記述の誤りに 起因する損害がお客様に生じた場合においても、弊社はその責任を負いません。
- 本資料に記載の製品データ、図、表などに示す技術的な内容、ブログラム、アルゴリズムその他  $6<sub>1</sub>$  応用回路例などの情報を流用する場合は、流用する情報を単独で評価するだけでなく、システム - 全体で十分に評価し、お客様の責任において適用可否を判断してください。弊社は、適用可否に 対する責任は負いません。
- 㧣㧚-本資料に記載された製品は、各種安全装置や運輸・交通用、医療用、燃焼制御用、航空宇宙用、 原子力、海底中継用の機器・システムなど、その故障や誤動作が直接人命を脅かしあるいは人体に 危害を及ぼすおそれのあるような機器・システムや特に高度な品質・信頼性が要求される機器・ システムでの使用を意図して設計、製造されたものではありません(弊社が自動車用と指定する 製品を自動車に使用する場合を除きます)。これらの用途に利用されることをご検討の際には、 必ず事前に弊社営業窓口へご照会ください。なお、上記用途に使用されたことにより発生した損害 等について弊社はその責任を負いかねますのでご了承願います。
- 第7項にかかわらず、本資料に記載された製品は、下記の用途には使用しないでください。これら 㧤㧚 の用途に使用されたことにより発生した損害等につきましては、弊社は一切の責任を負いません。 1) 生命維持装置。
	- 2) 人体に埋め込み使用するもの。
	- 3) 治療行為(患部切り出し、薬剤投与等) を行うもの。
	- 4) その他、直接人命に影響を与えるもの。
- 㧥㧚-本資料に記載された製品のご使用につき、特に最大定格、動作電源電圧範囲、放熱特性、実装条件 およびその他諸条件につきましては、弊社保証範囲内でご使用ください。弊社保証値を越えて製品 をご使用された場合の故障および事故につきましては、弊社はその責任を負いません。
- 10.弊社は製品の品質および信頼性の向上に努めておりますが、特に半導体製品はある確率で故障が 発生したり、使用条件によっては誤動作したりする場合があります。弊社製品の故障または誤動作 が生じた場合も人身事故、火災事故、社会的損害などを生じさせないよう、お客様の責任において 冗長設計、延焼対策設計、誤動作防止設計などの安全設計(含むハードウェアおよびソフトウェ ア) およびエージング処理等、機器またはシステムとしての出荷保証をお願いいたします。特に マイコンソフトウェアは、単独での検証は困難なため、お客様が製造された最終の機器・システム としての安全検証をお願いいたします。
- 11.本資料に記載の製品は、これを搭載した製品から剥がれた場合、幼児が口に入れて誤飲する等の 事故の危険性があります。お客様の製品への実装後に容易に本製品が剥がれることがなきよう、 お客様の責任において十分な安全設計をお願いします。お客様の製品から剥がれた場合の事故に つきましては、弊社はその責任を負いません。
- 12. 本資料の全部または一部を弊社の文書による事前の承諾なしに転載または複製することを固く お断りいたします。
- 13. 本資料に関する詳細についてのお問い合わせ、その他お気付きの点等がございましたら弊社営業 窓口までご照会ください。

D039444

-

© 2009. Renesas Technology Corp., All rights reserved.

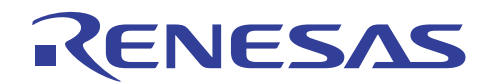

電力線通信マイコン M16C/6S 評価キット EV5(Japan Edition) ユーザマニュアル

発行年月日 2009 年 7 月 10 日 Rev.1.8

発行 株式会社 ルネサス テクノロジ

編集 株式会社 ルネサス ソリューションズ 民生 MCU 応用技術部

© 2009. Renesas Technology Corp. and Renesas Solutions Corp., All rights reserved. Printed in Japan.

# 電力線通信マイコン M16C/6S 評価キット EV5 (Japan Edition) ユーザマニュアル

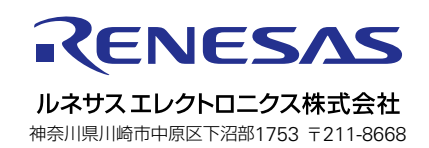